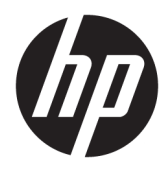

Käyttöopas

© Copyright 2020 HP Development Company, L.P.

HDMI, HDMI-logo ja High-Definition Multimedia Interface ovat HDMI Licensing LLC:n tavaramerkkejä tai rekisteröityjä tavaramerkkejä. Windows on Microsoft Corporationin rekisteröity tavaramerkki tai tavaramerkki Yhdysvalloissa ja/tai muissa maissa. DisplayPort™, DisplayPort™-logo ja VESA® ovat tavaramerkkejä tai rekisteröityjä tavaramerkkejä, jotka omistaa Video Electronics Standards Associationin (VESA) Yhdysvalloissa ja muissa maissa.

Näitä tietoja voidaan muuttaa ilman erillistä ilmoitusta. Kaikki HP-tuotteita ja -palveluja koskevat takuut on esitetty tuote- ja palvelukohtaisesti toimitettavassa takuuilmoituksessa. Mikään tässä mainittu ei muodosta kattavampaa lisätakuuta. HP ei vastaa tässä oppaassa esiintyvistä mahdollisista teknisistä tai toimituksellisista virheistä tai puutteista.

#### **Tuotetta koskeva ilmoitus**

Tässä oppaassa on tietoja ominaisuuksista, jotka ovat yhteisiä useimmille malleille. Jotkut ominaisuudet eivät ehkä ole käytettävissä tuotteessasi. Saat uusimmat käyttöoppaat siirtymällä osoitteeseen [http://www.hp.com/](http://www.hp.com/support) [support](http://www.hp.com/support) ja noudattamalla ohjeita tuotteesi etsimiseksi. Valitse sitten **Käyttöoppaat**.

Ensimmäinen painos: toukokuu 2020

Asiakirjan osanumero: M02686-351

## **Tietoja tästä oppaasta**

Tämä opas sisältää tekniset tiedot ja tietoja näytön ominaisuuksista ja näytön asetusten tekemisestä ohjelmiston avulla. Mallista riippuen näytössäsi ei ehkä ole kaikkia tässä oppaassa mainittuja ominaisuuksia.

- **VAROITUS!** Osoittaa vaaratilanteen, jonka huomiotta jättäminen **voi** aiheuttaa vaarallisen henkilövahingon tai kuoleman.
- **HUOMIO:** Osoittaa vaaratilanteen, jonka huomiotta jättäminen **voi** aiheuttaa pieniä tai kohtuullisia vammoja.
- **TÄRKEÄÄ:** Osoittaa tietoja, jotka ovat tärkeitä, mutta jotka eivät ole vaaroihin liittyviä (esimerkiksi viestit, jotka liittyvät omaisuusvahinkoihin). Varoittaa käyttäjää, että jos menettelyä ei noudateta tarkalleen kuvatulla tavalla, seurauksena voi olla tietojen häviäminen tai laitteiston tai ohjelmiston vaurioituminen. Sisältää myös konseptin selostamisen tai tehtävän suorittamisen kannalta oleellisia tietoja.
- **HUOMAUTUS:** Sisältää lisätietoja, jotka korostavat tai täydentävät päätekstin tärkeitä kohtia.
- **VIHJE:** Tarjoaa hyödyllisiä vihjeitä tehtävän suorittamista varten.

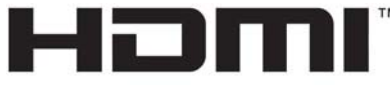

HIGH-DEFINITION MULTIMEDIA INTERFACE Tämä tuote sisältää HDMI-tekniikkaa.

# Sisällysluettelo

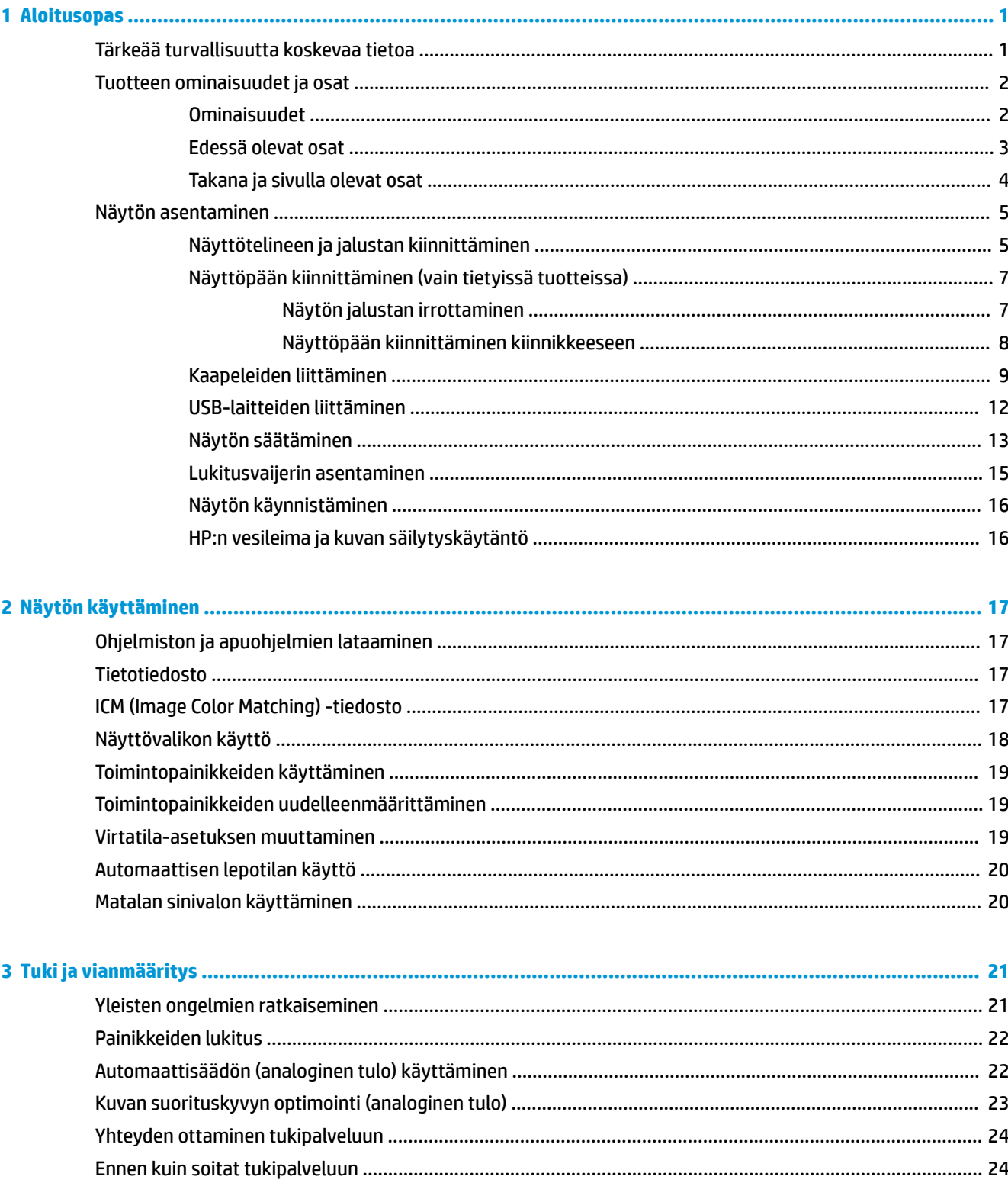

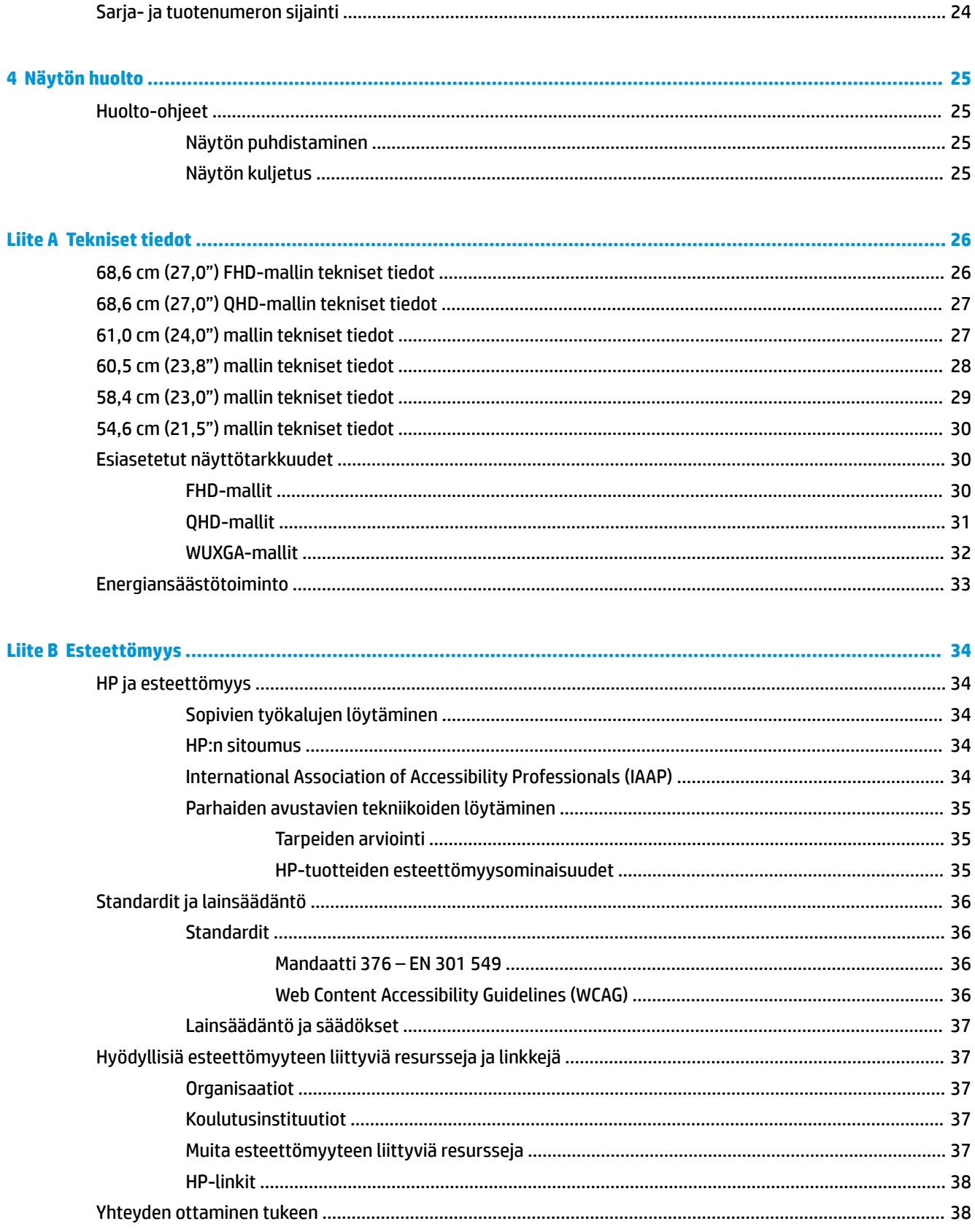

# <span id="page-6-0"></span>**1 Aloitusopas**

## **Tärkeää turvallisuutta koskevaa tietoa**

Näytön mukana toimitetaan virtajohto. Jos käytät jotain muuta johtoa, käytä vain tähän näyttöön sopivaa virtalähdettä ja liitäntää. Saat lisätietoja näyttöön sopivasta virtajohdosta *Tuotetta koskevista ilmoituksista*, jotka toimitetaan ohjepakkauksessa.

**VAROITUS!** Voit pienentää sähköiskun tai laitteen vahingoittumisen riskiä toimimalla seuraavasti:

- Kytke virtajohto pistorasiaan, johon on aina vaivaton pääsy.
- Jos virtajohdossa on kolmipiikkinen pistoke, kytke se maadoitettuun kolminastaiseen pistorasiaan.
- Katkaise virta tietokoneesta irrottamalla virtajohto pistorasiasta. Kun irrotat johdon pistorasiasta, vedä pistokkeesta.

Turvallisuussyistä virtajohtojen tai kaapeleiden päälle ei saa asettaa mitään. Näyttöön kytketyt johdot ja kaapelit on reititettävä niin, ettei niihin kohdistu vetoa eikä niiden päälle voida astua, jäädä kiinni tai kompastua.

Lue käyttöoppaiden mukana toimitettu *Turvallisen ja mukavan työympäristön opas* vakavien vammojen välttämiseksi. Oppaassa kuvataan työaseman oikea asennus, tietokoneen käyttäjien suositeltavat työskentelyasennot sekä terveyteen ja työtapoihin liittyvät seikat. *Turvallisen ja mukavan työympäristön opas* sisältää myös tärkeitä sähköiseen ja mekaaniseen turvallisuuteen liittyviä turvallisuusohjeita. *Turvallisen ja mukavan työympäristön opas* on saatavilla myös Internetissä osoitteessa [http://www.hp.com/](http://www.hp.com/ergo) [ergo.](http://www.hp.com/ergo)

**TÄRKEÄÄ:** Voit suojata näyttöä ja tietokonetta kytkemällä kaikki tietokoneen ja oheislaitteiden (kuten näytön, tulostimen tai skannerin) johdot ylijännitesuojalaitteeseen, kuten monipistorasiaan tai keskeytymättömän virransyötön teholähteeseen (UPS). Kaikki monipistorasiat eivät toimi ylijännitesuojana; tämän ominaisuuden pitää olla erikseen merkitty monipistorasian ominaisuuksiin. Käytä monipistorasiaa, jonka valmistaja tarjoaa vahingonkorvausvakuutuksen, jolloin voit saada uudet laitteet vanhojen tilalle, mikäli ylijännitesuoja pettää.

Käytä asianmukaisia ja oikean kokoisia kalusteita, jotka kantavat näytön tukevasti.

- **VAROITUS!** Lipaston päälle, kirjahyllyyn, hyllyille, työpöydille, arkkujen tai kärryjen päälle huonosti sijoitetut näytöt voivat pudota ja aiheuttaa henkilövahinkoja.
- **HUOMAUTUS:** Tämä tuote sopii viihdekäyttöön. Harkitse näytön asettamista hallitun valon ympäristöön välttääksesi ympärillä olevasta valosta ja kirkkaista pinnoista johtuvia häiriöitä, jotka saattavat aiheuttaa heijastuksia näyttöön.
- **VAROITUS! Vakauteen liittyvä vaara**: Laite voi pudota ja aiheuttaa vakavia henkilövahinkoja tai kuoleman. Laitteen vahingoittumisen estämiseksi se on kiinnitettävä kunnolla lattiaan tai seinään asennusohjeiden mukaisesti.

**VAROITUS!** Tämä laite ei sovellu käytettäväksi paikoissa, joissa paikalla on todennäköisesti lapsia.

# <span id="page-7-0"></span>**Tuotteen ominaisuudet ja osat**

## **Ominaisuudet**

Mallista riippuen näyttö saattaa sisältää seuraavat ominaisuudet:

- Seuraavat mallit, joissa on täyden näytön tuki pienemmille erottelutarkkuuksille; sisältää muokattavan skaalauksen, jolla saavutetaan mahdollisimman suuri kuvakoko alkuperäisellä kuvasuhteella:
	- 68,6 cm (27,0") diagonaalinen katselualue, 1920 × 1080 kuvapisteen näyttötarkkuus
	- 68,6 cm (27,0") diagonaalinen katselualue, 2560 × 1440 kuvapisteen näyttötarkkuus
	- 61,0 cm (24,0") diagonaalinen katselualue, 1920 × 1200 kuvapisteen näyttötarkkuus
	- 60,5 cm (23,8") diagonaalinen katselualue, 1920 × 1080 kuvapisteen näyttötarkkuus
	- 60,5 cm (23,8") diagonaalinen katselualue, 2560 × 1440 kuvapisteen näyttötarkkuus
	- 58,4 cm (23,0") diagonaalinen katselualue, 1920 × 1080 kuvapisteen näyttötarkkuus
	- 54,6 cm (21,5") diagonaalinen katselualue, 1920 × 1080 kuvapisteen näyttötarkkuus
- IPS-paneeli (In-plane switching)
- Heijastamaton paneeli LED-taustavalolla
- Laaja katselukulma mahdollistaa näytön katselun sekä istuttaessa että seistessä ja sivuttaisliikkeessä
- Kallistus-, kierto- ja korkeussäätömahdollisuus
- Saranoinnin ansiosta näyttöpää voidaan kääntää vaaka-asennosta pystyasentoon
- Irrotettava jalusta näyttöpään monipuoliseen kiinnitykseen
- HP Quick Release 2 -pikakiinnitysratkaisun avulla voit kiinnittää näyttöpään nopeasti yksinkertaisella napsautuksella ja irrottaa sen kätevällä liukupidikkeellä.
- DisplayPort™-videotulo (kaapeli toimitetaan mukana)
- HDMI-videotulo (High-Definition Multimedia Interface™) (kaapeli toimitetaan mukana)
- VGA-videotulo (sisältää kaapelin tietyillä alueilla)
- USB-keskitin, jossa on yksi USB Type-B -portti (kaapeli toimitetaan mukana) tietokoneeseen (lähtö) ja neljä USB Type-A -porttia USB-laitteisiin (tulo)
- Neljä kuvaruutunäytön näyttöpainiketta (OSD), joista kolme voidaan määrittää uudelleen useimmin käytettyjen toimintojen nopeaa valintaa varten
- Plug and Play -toiminnot, jos käyttöjärjestelmä tukee niitä
- VESA® -kiinnike näyttöpään kiinnittämiseksi seinäkiinnittimeen tai kääntövarteen
- Lukitusvaijerin kiinnityspaikka näytön takana valinnaiselle vaijerilukolle
- Kaapelikanava kaapelien ja johtojen sijoittelua varten
- Kuvaruutunäytön monikieliset säädöt helppoon asennukseen ja näytön optimointiin
- Energiansäästötoiminto vähentää sähkön kulutusta

**HUOMAUTUS:** Katso turvallisuustietoja ja viranomaisten ilmoituksia koskevia lisätietoja *Tuotetta koskevista ilmoituksista*, jotka toimitetaan ohjepakkauksessa. Saat uusimmat käyttöoppaat siirtymällä osoitteeseen <http://www.hp.com/support> ja noudattamalla ohjeita tuotteesi etsimiseksi. Valitse sitten **Käyttöoppaat**.

## <span id="page-8-0"></span>**Edessä olevat osat**

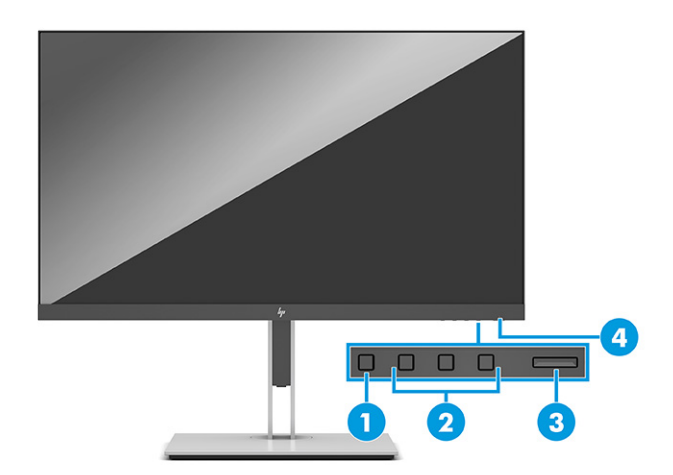

### **Taulukko 1-1 Etupuolen osat ja niiden kuvaukset**

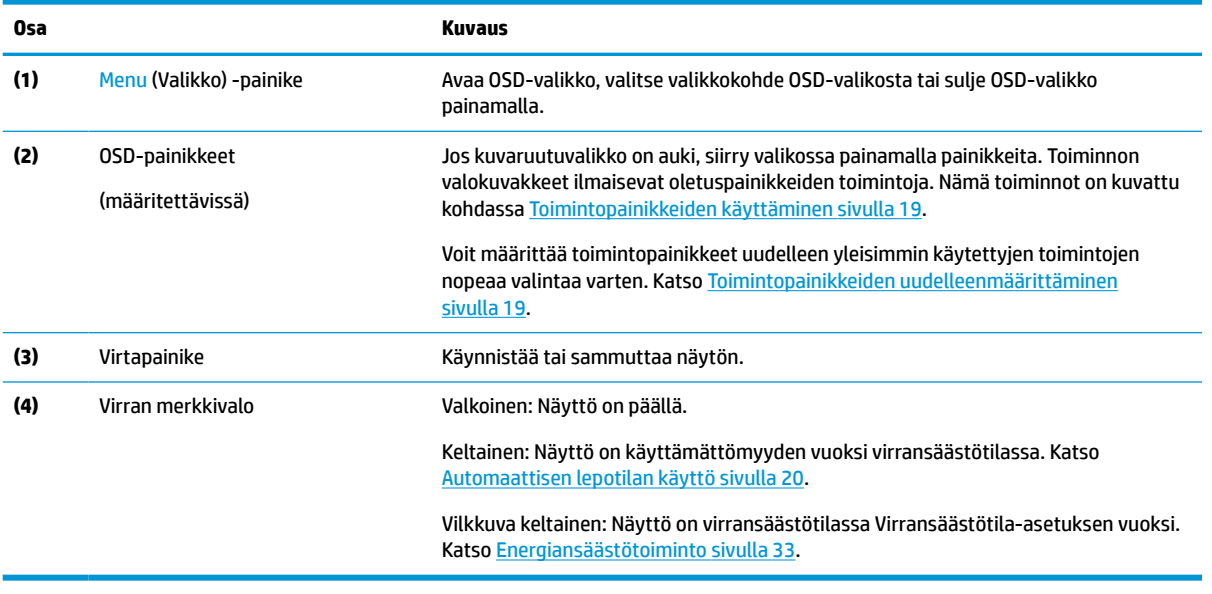

## <span id="page-9-0"></span>**Takana ja sivulla olevat osat**

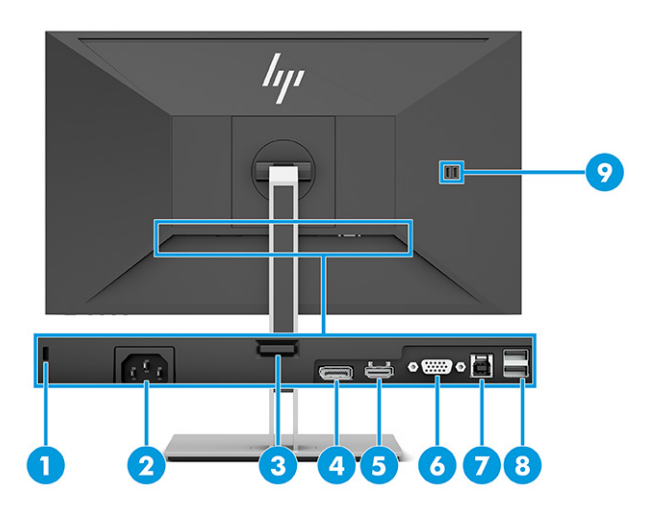

### **Taulukko 1-2 Takana ja sivulla olevat osat ja niiden kuvaukset**

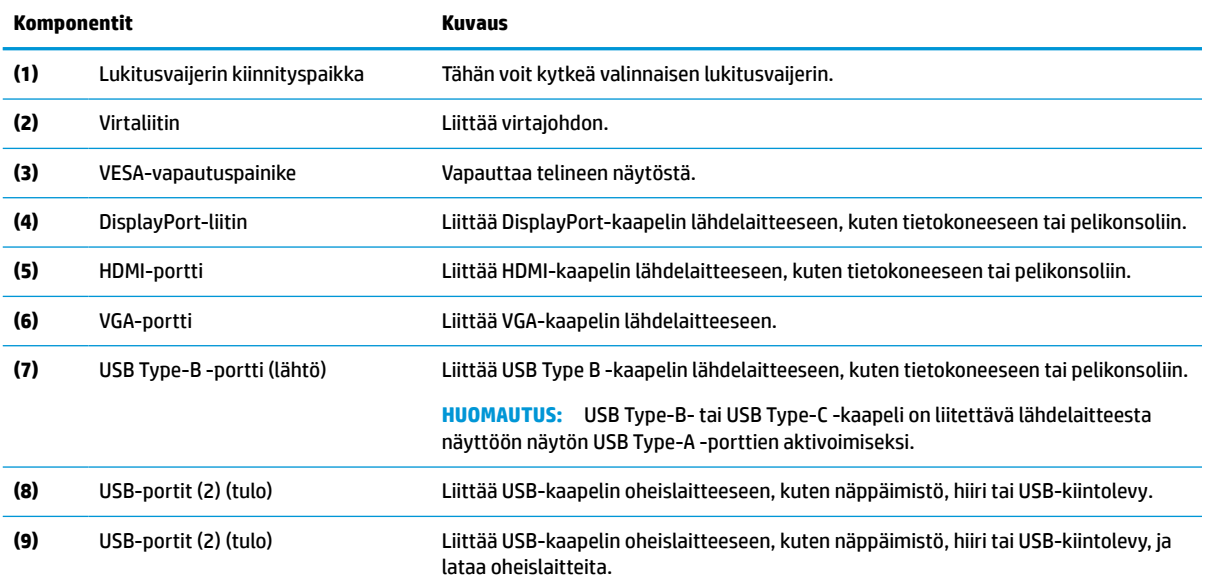

# <span id="page-10-0"></span>**Näytön asentaminen**

- **VAROITUS!** Lue *Turvallisen ja mukavan työympäristön opas* vakavien vammojen välttämiseksi. Oppaassa kerrotaan työaseman oikeasta sijoittamisesta, tietokoneen käyttäjien suositeltavista työskentelyasennoista sekä terveyteen ja työtapoihin liittyvistä seikoista. *Turvallisen ja mukavan työympäristön opas* sisältää myös tärkeitä sähköiseen ja mekaaniseen turvallisuuteen liittyviä turvallisuusohjeita. *Turvallisen ja mukavan työympäristön opas* on saatavilla Internetissä osoitteessa [http://www.hp.com/ergo.](http://www.hp.com/ergo)
- **TÄRKEÄÄ:** Näytön vahingoittumisen estämiseksi älä kosketa LCD-paneelin pintaa. Paneelin painaminen voi aiheuttaa värien epätasaisuutta tai nestekiteiden joutumisen väärään asentoon. Jos näin käy, näyttö ei palaudu normaaliksi.

**TÄRKEÄÄ:** Näytön naarmuuntumisen, vioittumisen tai rikkoutumisen ja ohjauspainikkeiden vahingoittumisen estämiseksi aseta näyttö ylösalaisin tasaiselle alustalle, joka on peitetty suojaavalla vaahtomuovilla tai hankaamattomalla liinalla.

## **Näyttötelineen ja jalustan kiinnittäminen**

- **VIHJE:** Harkitse näytön siirtämistä, sillä ympäristövalo ja kirkkaat pinnat voivat aiheuttaa häiritseviä heijastuksia.
- **HUOMAUTUS:** Näyttötelineen kiinnitysmenetelmä saattaa olla erilainen muissa malleissa.
	- **1.** Pidä näyttö näyttöruutu alaspäin laatikossa ja revi pakkauspussi auki repäisylinjaa pitkin.

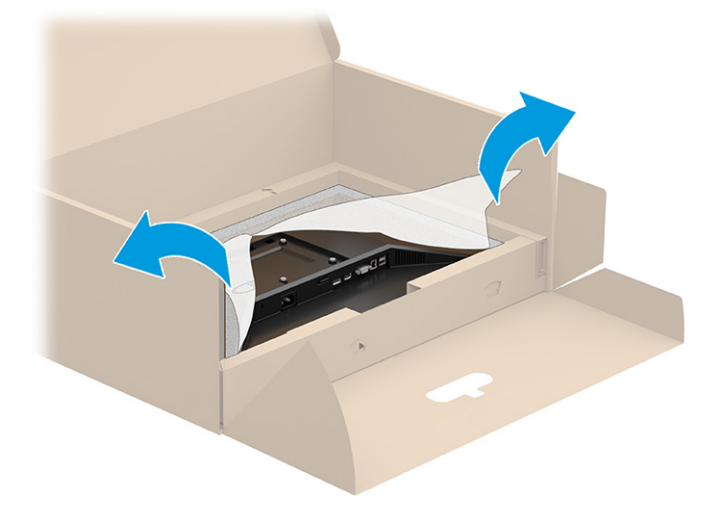

**2.** Näytön ollessa edelleen laatikossa näyttöruutu alaspäin laske telineen kiinnitysalustan alaosa näytön takana olevaan syvennykseen (1), kunnes se napsahtaa paikalleen (2).

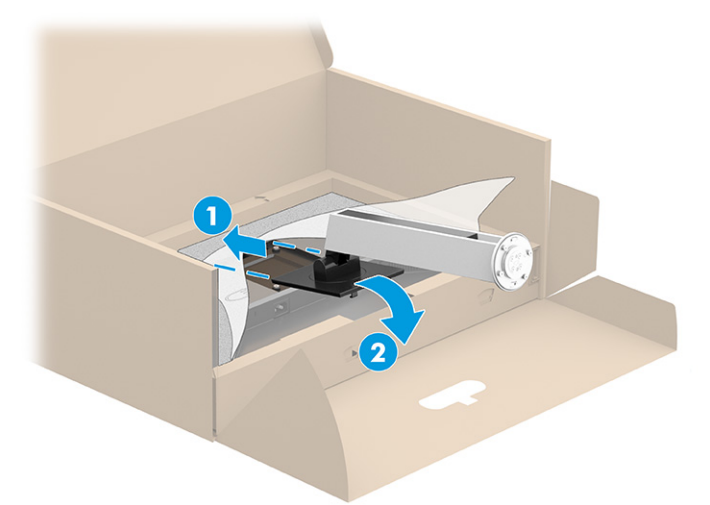

- **3.** Näyttö edelleen ruutu alaspäin laatikossa:
	- **a.** Aseta jalusta näyttötelineen pohjaan (1).
	- **b.** Käännä jalustaa vastapäivään ja lukitse se paikalleen (2).
	- **c.** Varmista, että näyttötelineen punainen nuoli on jalustan pohjassa olevan vihreän nuolen (3) kohdalla.
	- **d.** Kiristä kaksi siipiruuvia jalustaan (4).

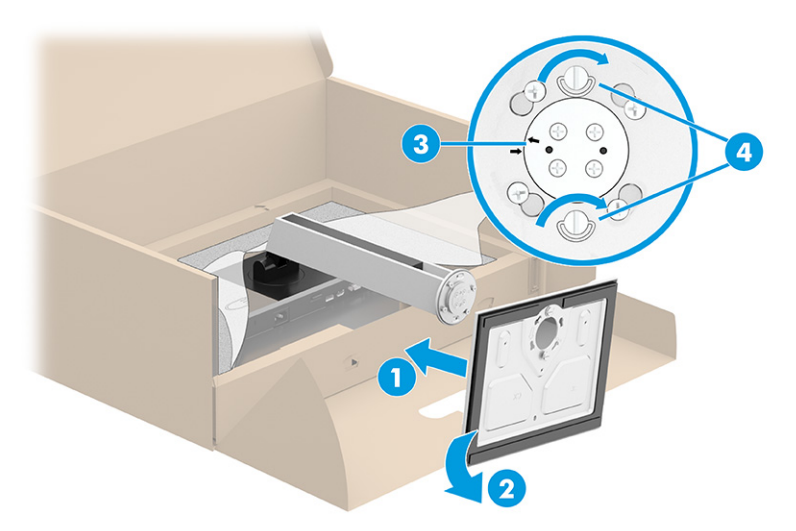

## <span id="page-12-0"></span>**Näyttöpään kiinnittäminen (vain tietyissä tuotteissa)**

Näyttöpää voidaan kiinnittää seinään, kääntövarteen tai johonkin muuhun asennuskiinnikkeeseen.

**TÄRKEÄÄ:** Tässä näytössä on VESA-standardin mukaiset 100 mm kiinnitysaukot. Kolmannen osapuolen kiinnitysratkaisu voidaan kiinnittää näyttöpäähän neljällä ruuvilla, joiden halkaisija on 4 mm, kierteen nousu 0,7 ja pituus 10 mm. Pidemmät ruuvit voivat vahingoittaa näyttöä. Muista varmistaa, että valmistajan kiinnitysratkaisu on VESA-standardin mukainen ja kestää näyttöpään painon. Käytä parhaan suorituskyvyn varmistamiseksi näytön mukana toimitettuja virta- ja videokaapeleita.

**EX HUOMAUTUS:** Tämä laite on suunniteltu käytettäväksi UL-listatun tai CSA-seinäkiinnitystelineen kanssa.

### **Näytön jalustan irrottaminen**

**TÄRKEÄÄ:** Varmista ennen näytön irrottamista, että näytön virta on katkaistu ja kaikki kaapelit on irrotettu.

- **1.** Irrota kaikki johdot ja kaapelit näytöstä.
- **2.** Aseta näyttö ruutu alaspäin tasaiselle alustalle, joka on peitetty suojaavalla vaahtomuovilla tai puhtaalla, kuivalla liinalla.
- **3.** Työnnä telineen kiinnitysalustan alaosassa lähellä keskustaa oleva salpa ylös (1).
- **4.** Käännä telineen alaosaa ylöspäin, kunnes kiinnitysalusta ohittaa näyttöpään kolon (2).
- **5.** Liu'uta teline ulos kolosta (3).

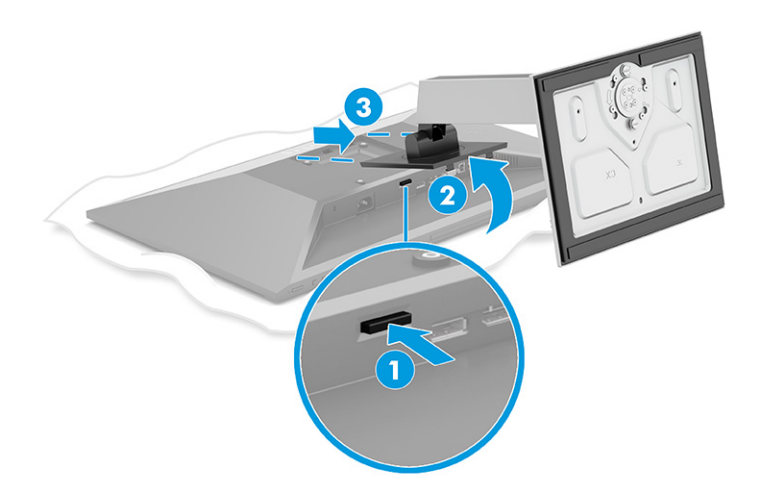

### <span id="page-13-0"></span>**Näyttöpään kiinnittäminen kiinnikkeeseen**

**1.** Irrota neljä ruuvia näyttöpaneelin takana olevista VESA-kiinnitysrei'istä.

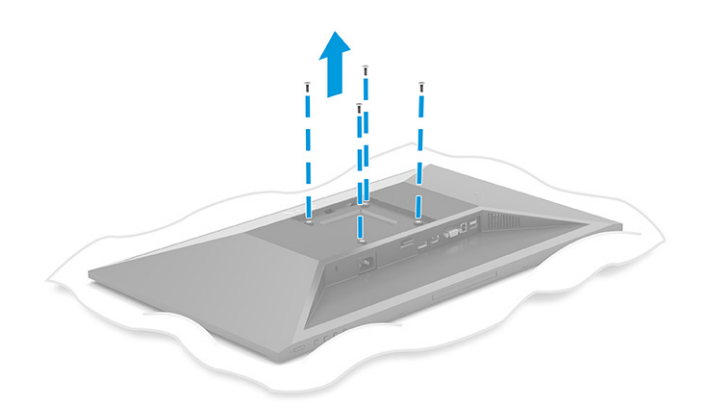

- **2.** Jos haluat kiinnittää näyttöpään kääntövarteen tai muuhun kiinnityslaitteeseen, aseta neljä kiinnitysruuvia kiinnityslaitteen reikien läpi näyttöpään takana oleviin VESA-kiinnikkeen reikiin.
- **TÄRKEÄÄ:** Jos nämä ohjeet eivät koske laitettasi, noudata kiinnityslaitteen valmistajan ohjeita, kun kiinnität näytön seinään tai kääntövarteen.

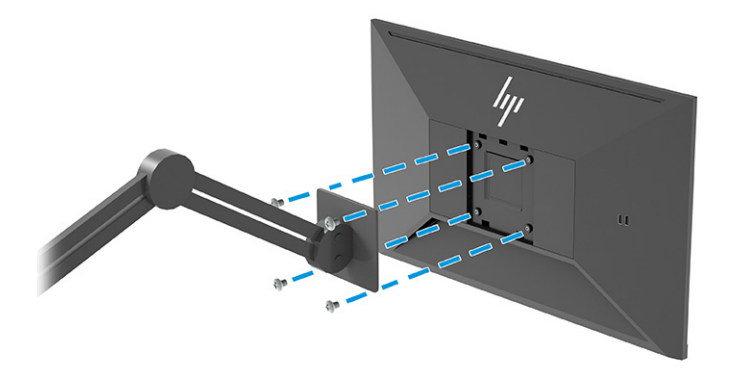

## <span id="page-14-0"></span>**Kaapeleiden liittäminen**

- **W** HUOMAUTUS: Mallista riippuen näyttö saattaa tukea VGA-, HDMI- tai DisplayPort-tuloja. Käytetty videokaapeli määrittää videotilan. Näyttö määrittää automaattisesti, missä tuloliitännöissä on käyttökelpoinen signaali. Tuloliitännät voidaan valita OSD-valikosta. Näytön mukana toimitetaan tiettyjä kaapeleita. Kaikkia tässä osassa kuvattuja kaapeleita ei toimiteta näytön mukana.
	- **1.** Sijoita näyttö hyvin ilmastoituun paikkaan tietokoneen lähelle.
	- **2.** Kytke videokaapeli.
		- Kytke VGA-kaapelin toinen pää näytön takana olevaan VGA-liittimeen ja toinen pää lähdelaitteen VGA-liittimeen.

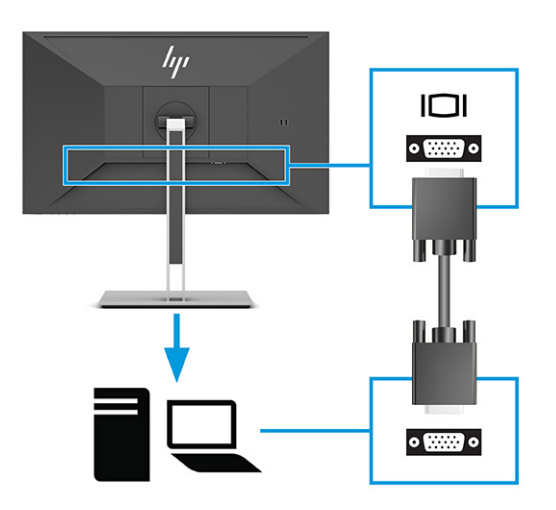

● Liitä DisplayPort-kaapelin toinen pää näytön takana olevaan DisplayPort-liittimeen ja toinen pää lähdelaitteen DisplayPort-liittimeen.

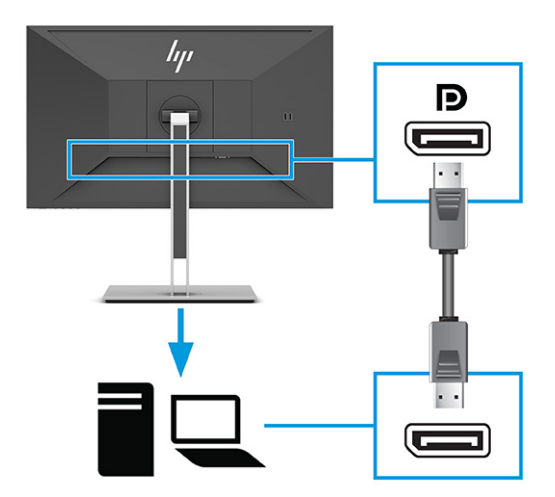

● Kytke HDMI-kaapelin yksi pää näytön takana olevaan liittimeen ja toinen pää lähdelaitteen HDMIliittimeen.

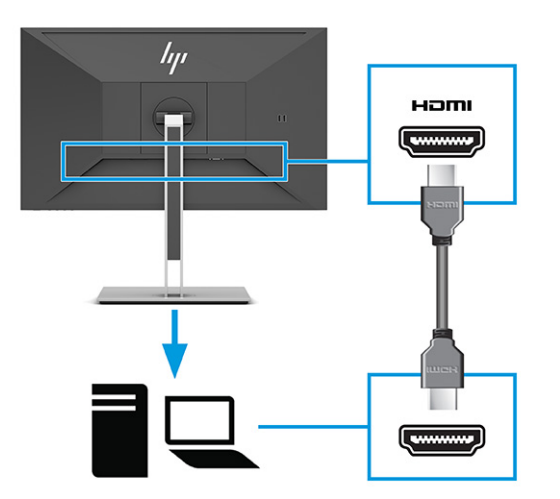

- **3.** Kytke USB-kaapeli.
	- Liitä USB Type A-Type B -kaapelin toinen pää näytön takana olevaan USB Type B -porttiin ja toinen pää lähdelaitteen USB-porttiin.

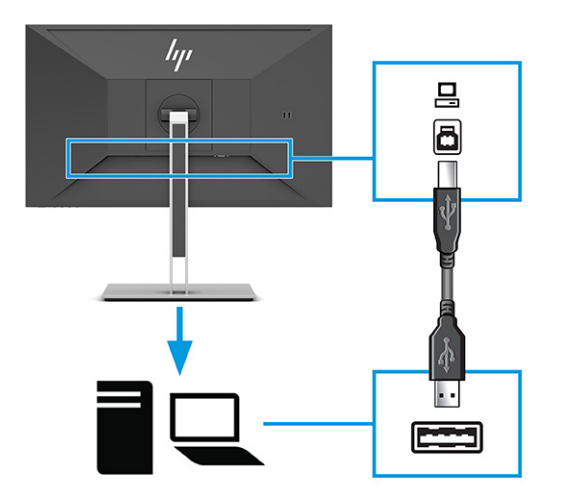

**E** HUOMAUTUS: Liitä USB Type-B tai USB Type-C -kaapeli lähdelaitteesta (tietokone, kannettava tietokone, pelikonsoli) näytön taakse näytön USB Type-A -porttien aktivoimiseksi. Katso lisätietoja kohdasta [USB-laitteiden liittäminen sivulla 12](#page-17-0).

**4.** Kytke virtajohdon toinen pää näytön takana olevaan AC-virtaliittimeen ja toinen pää maadoitettuun pistorasiaan.

**VAROITUS!** Voit vähentää sähköiskun tai laitteen vahingoittumisen vaaraa toimimalla seuraavasti:

Älä poista virtajohdon maadoitusta. Maadoitus on tärkeä turvallisuuden kannalta.

Kytke virtajohto maadoitettuun pistorasiaan, johon on aina vaivaton pääsy.

Katkaise virta laitteesta irrottamalla virtajohto pistorasiasta.

Turvallisuussyistä virtajohtojen tai kaapeleiden päälle ei saa asettaa mitään. Sijoita ne niin, ettei kukaan vahingossa astu niiden päälle tai kompastu niihin. Älä vedä johdoista tai kaapeleista. Kun irrotat johdon pistorasiasta, vedä pistokkeesta.

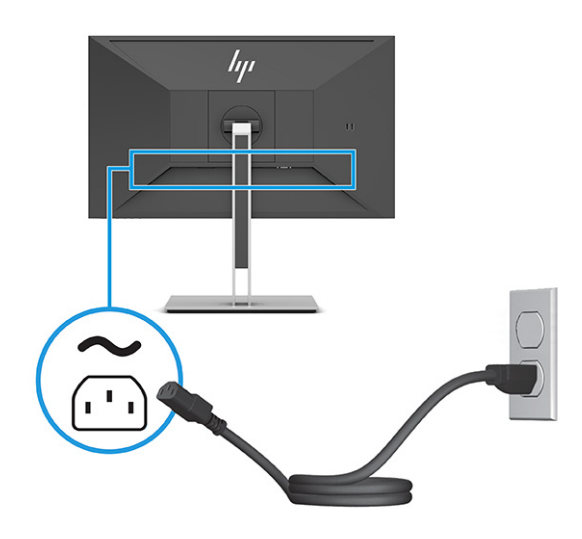

## <span id="page-17-0"></span>**USB-laitteiden liittäminen**

USB-portteja käytetään erilaisten laitteiden, kuten digikameran, USB-näppäimistön tai USB-hiiren liittämiseen. Näytössä on neljä USB-porttia laitteen liittämiseen (tulo): 2 x USB Type-A takana ja 2 x USB Type-A sivulla. Takana on yksi USB Type-B -portti, joka toimii keskittimenä (lähtö).

**W** HUOMAUTUS: Sinun on yhdistettävä USB Type-B -kaapeli lähdelaitteesta (tietokone) näytön taakse, jotta USB Type-A -portit voivat toimia USB-keskittimenä hiirelle, näppäimistöille, puhelimille, ulkoisille kiintolevyille ja käytännössä kaikelle USB:llä liitettävälle ja hyväksyä 5 V.

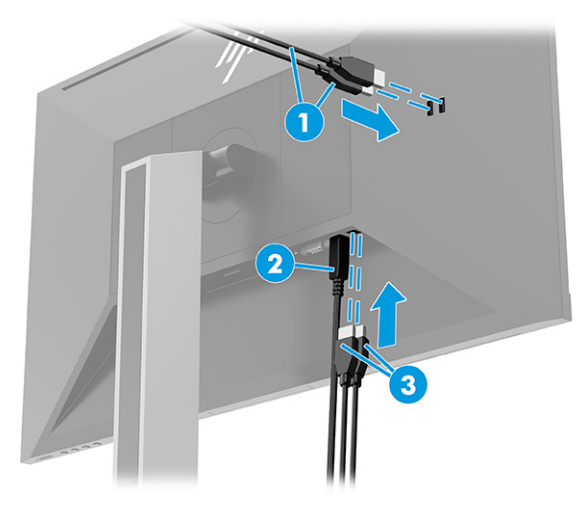

#### **Taulukko 1-3 USB-porttien sijainnit**

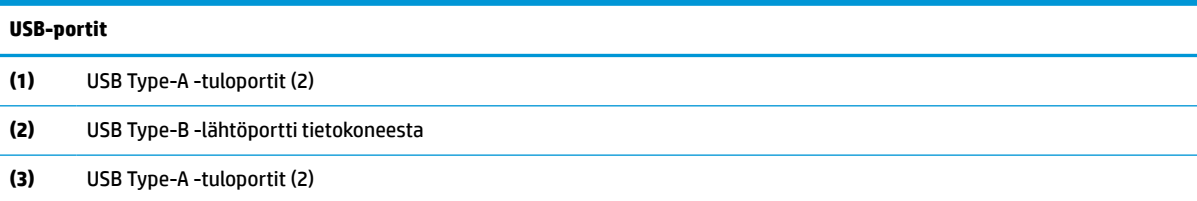

## <span id="page-18-0"></span>**Näytön säätäminen**

- **VAROITUS!** Lue *Turvallisen ja mukavan työympäristön opas* vakavien vammojen välttämiseksi. Oppaassa kerrotaan työaseman oikeasta sijoittamisesta, tietokoneen käyttäjien suositeltavista työskentelyasennoista sekä terveyteen ja työtapoihin liittyvistä seikoista. *Turvallisen ja mukavan työympäristön opas* sisältää myös tärkeitä sähköiseen ja mekaaniseen turvallisuuteen liittyviä turvallisuusohjeita. *Turvallisen ja mukavan työympäristön opas* on saatavilla Internetissä osoitteessa [http://www.hp.com/ergo.](http://www.hp.com/ergo)
	- **1.** Kallista näyttöpäätä eteen- tai taaksepäin siten, että se on mukavalla katselutasolla.

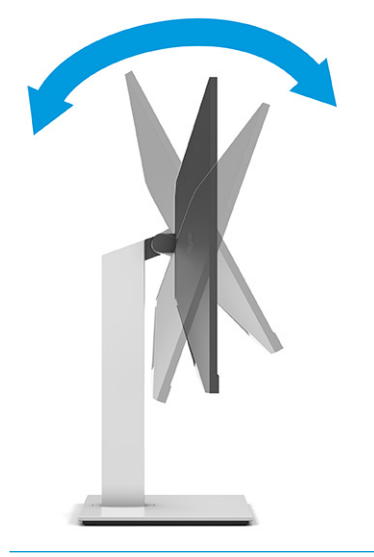

**TÄRKEÄÄ:** Älä tee seuraavia toimenpiteitä, ettei näyttö vahingoitu:

- Aseta näyttö pystyasentoon,
- Ja sitten kallista näyttöä taaksepäin,
- Ja sitten liu'uta näyttöä alaspäin.

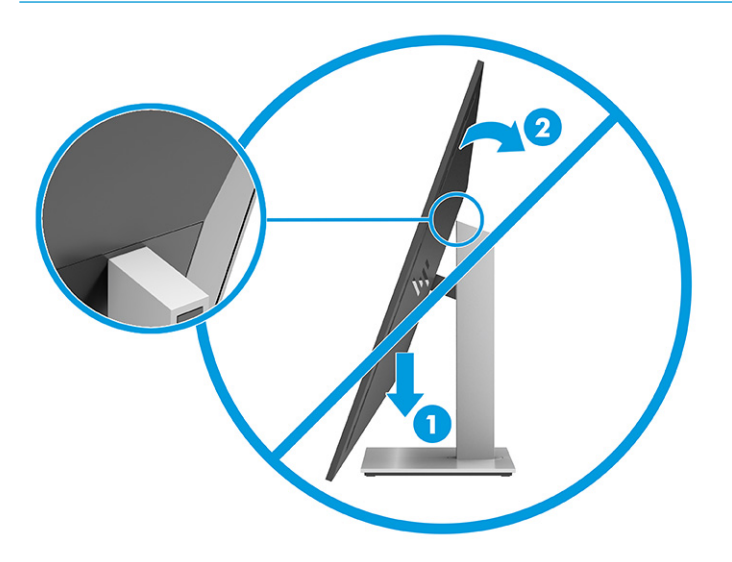

**2.** Säädä näytön korkeus omaa työasemaasi vastaavaan miellyttävään asentoon. Näytön yläkehyksen reuna ei saisi olla silmien tasoa korkeammalla. Näytön laskeminen alas ja kallistaminen voi parantaa käyttömukavuutta silmälaseja käytettäessä. Säädä näyttö uudelleen, kun muutat työskentelyasentoa päivän aikana.

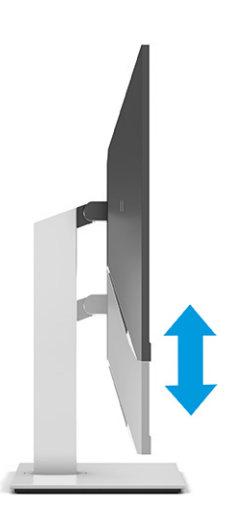

**3.** Käännä näyttöä vasemmalle ja oikealle kunnes löydät hyvän katselukulman.

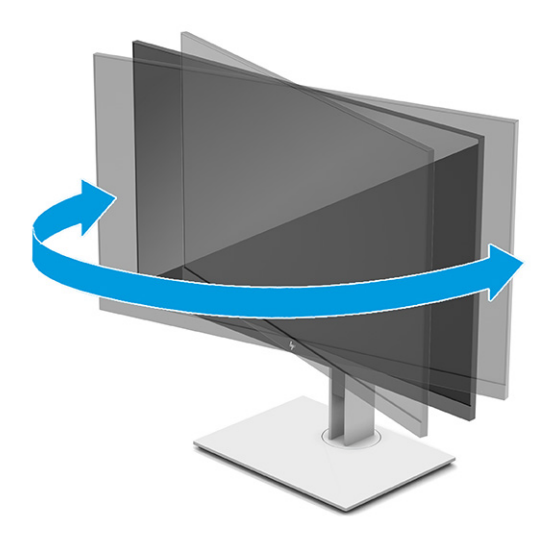

- **4.** Käännä näyttöpää vaaka-asennosta pystyasentoon, jos se sopii paremmin käyttötarkoitukseesi.
	- **a.** Säädä näyttö täyskorkeaan asentoon ja kallista näyttö taakse täysin kallistettuun asentoon (1).
- <span id="page-20-0"></span>**b.** Käännä näyttöä 90° myötäpäivään tai vastapäivään pystyasentoon (2).
	- **TÄRKEÄÄ:** Jos näyttö ei ole käännettäessä täyskorkeassa ja täysin kallistetussa asennossa, näyttöpaneelin oikea alakulma koskettaa jalustaa ja voi vahingoittaa näyttöä.

Jos lisäät näyttöön valinnaisen soundbarin, asenna se näytön kallistamisen jälkeen. Soundbar koskettaa näyttöä kallistettaessa jalustaa ja näyttö tai soundbar voi vahingoittua.

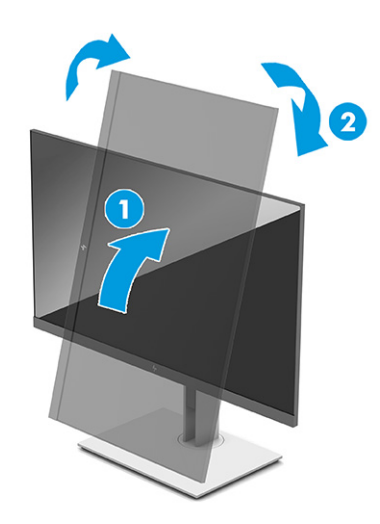

**HUOMAUTUS:** Käytä käyttöjärjestelmän näyttöasetuksia kiertääksesi kuvaa näytössä pystysuorasta näkymästä vaakasuoraan näkymään. Kun haluat kääntää kuvaruutunäytön pystyasennosta vaaka-asentoon, avaa kuvaruutuvalikko ja valitse **Image Adjustment** (Kuvan säätö), valitse **On-Screen Menu Rotation** (Kuvaruutuvalikon kierto) ja sitten **Portrait**  (Pystyasento).

## **Lukitusvaijerin asentaminen**

Voit kiinnittää näytön johonkin kiinteään esineeseen HP:lta valinnaisena saatavalla lukitusvaijerilla. Käytä toimitettua avainta ja poista lukko.

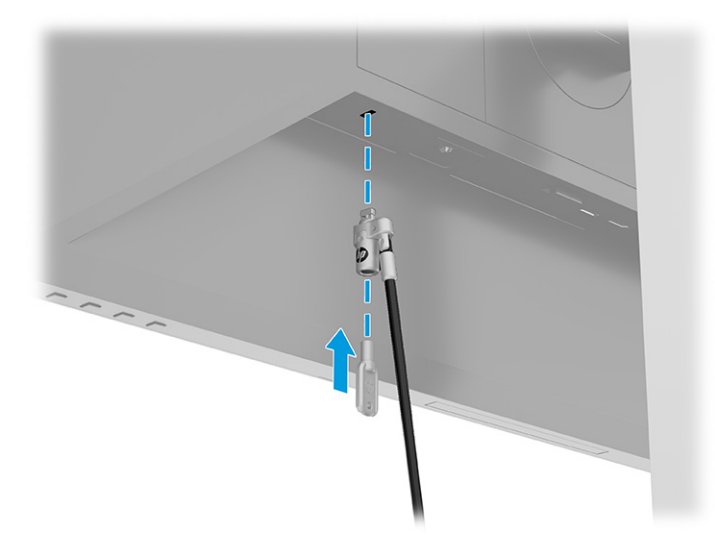

## <span id="page-21-0"></span>**Näytön käynnistäminen**

- **TÄRKEÄÄ:** Kuva voi palaa kiinni näyttöön saman liikkumattoman kuvan oltua näytöllä 12 tuntia tai kauemmin. Kuvan kiinnipalamisen välttämiseksi sinun tulisi aktivoida näytönsäästäjä tai sammuttaa näyttö aina, kun sitä ei käytetä pitkään. Jäännöskuva voi esiintyä kaikissa LCD-näytöissä. HP:n takuu ei kata näyttöön kiinnipalaneen kuvan aiheuttamia vaurioita.
- **HUOMAUTUS:** Jos virtakytkimen painamisen jälkeen ei tapahdu mitään, Power Button Lockout (Virtakytkimen lukitus) saattaa olla käytössä. Poista tämä ominaisuus käytöstä pitämällä näytön virtakytkintä alhaalla 10 sekunnin ajan.
- **HUOMAUTUS:** HP-näytöissä virran merkkivalo voidaan poistaa käytöstä OSD-valikossa. Avaa OSD-valikko painamalla Menu (Valikko) -painiketta ja valitse sitten **Power** (Virta), **Power LED** (Virran merkkivalo) ja sitten **Off** (Pois).

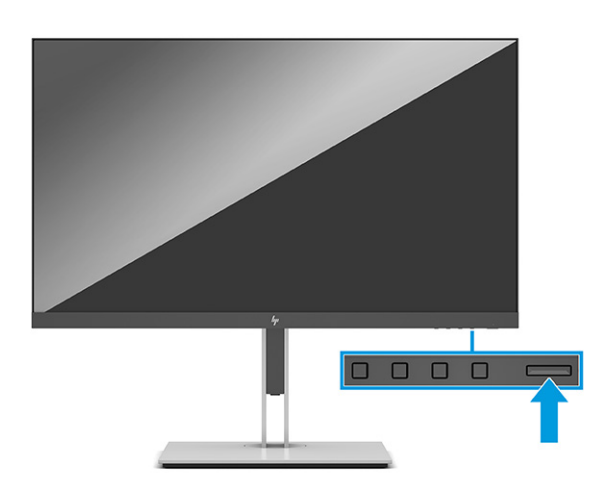

**▲** Kytke virta näyttöön painamalla sen virtapainiketta.

Kun näyttöön kytketään virta, näyttöön avautuu viiden 5 ajaksi näytön tilailmoitus. Viesti ilmoittaa sillä hetkellä aktiivisena signaalina käytettävän tulon, automaattisen kytkimen lähdeasetuksen (Käytössä tai Ei käytössä; oletusasetus on Käytössä), nykyinen esiasetettu näytön tarkkuus ja suositeltu esiasetettu näytön tarkkuus.

Näyttö hakee aktiivisesti signaalituloja löytääkseen aktiivisen tulon ja käyttää näytössä kyseistä tuloa.

## **HP:n vesileima ja kuvan säilytyskäytäntö**

Nämä näyttömallit käyttävät IPS-näyttötekniikkaa (In-Plane Switching), joka tarjoaa erittäin laajat katselukulmat ja edistyneen kuvanlaadun. IPS-näytöt sopivat erittäin moniin eri tarkoituksiin, joissa vaaditaan edistynyttä kuvanlaatua. Tämä paneelitekniikka ei kuitenkaan sovi käyttötarkoituksiin, joissa näytetään staattisia, paikallaan pysyviä kuvia pitkään ilman näytönsäästäjien käyttöä. Tällaisia sovelluksia voivat olla kameravalvonta, videopelit, markkinointilogot ja mallit. Staattiset kuvat voivat aiheuttaa kuvien kiinnipalamista, joka näkyy näytöllä tahrana tai vesileimana.

HP:n takuu ei kata kuvan palamista näytöissä, jotka ovat käytössä ympäri vuorokauden. Voit välttää kuvan palamisen sammuttamalla näytön, kun se ei ole käytössä, tai käyttämällä järjestelmässä mahdollisesti olevaa virransäästöasetusta, joka sammuttaa näytön, kun järjestelmää ei käytetä.

# <span id="page-22-0"></span>**2 Näytön käyttäminen**

# **Ohjelmiston ja apuohjelmien lataaminen**

Voit ladata ja asentaa seuraavat tiedostot osoitteesta<http://www.hp.com/support>:

- INF-tiedosto (Tietoja)
- ICM-tiedostot (väritäsmäytystiedostot)

Voit ladata tiedostot seuraavasti:

- **1.** Siirry osoitteeseen<http://www.hp.com/support>.
- **2.** Valitse **Ohjelmisto ja ohjaimet**.
- **3.** Valitse tuotetyyppi.
- **4.** Kirjoita HP:n näytön malli hakukenttään ja noudata näytölle tulevia ohjeita.

## **Tietotiedosto**

INF-tiedosto määrittää Windows® -käyttöjärjestelmien hyödyntämät näyttöresurssit varmistaakseen näytön ja tietokoneen näyttösovittimen yhteensopivuuden.

Tämä näyttö on Windows Plug and Play -yhteensopiva ja toimii ilman INF-tiedoston asentamista. Näytön Plug and Play -yhteensopivuus edellyttää kuitenkin, että tietokoneen näytönohjain on VESA DDC2 -standardin mukainen ja että näyttö kytketään suoraan näytönohjaimeen. Plug and Play -ominaisuus ei toimi erillisten BNC-liittimien eikä jakelupuskureiden tai -rasioiden tai niiden molempien kautta.

# **ICM (Image Color Matching) -tiedosto**

ICM-tiedostot ovat datatiedostoja, joita käytetään grafiikkaohjelmien kanssa, jotta värit säilyisivät samankaltaisina näytöltä tulostimeen ja skannerista näytön kuvaruudulle. Näitä tiedostoja käytetään sellaisissa grafiikkaohjelmissa, jotka tukevat kyseistä ominaisuutta.

**HUOMAUTUS:** ICM-väriprofiili on määritelty ICC-yhteenliittymän (International Color Consortium) laatiman värinhallintajärjestelmän mukaisesti.

## <span id="page-23-0"></span>**Näyttövalikon käyttö**

OSD-valikon toiminnoilla käyttäjä voi säätää näytön kuvan mieleisekseen. OSD-valikkoon siirtyminen ja asetusten tekeminen:

● Käytä näytön etulevyssä olevia painikkeita.

Näyttövalikon avaaminen ja asetusten tekeminen:

- **1.** Jos näytön virtaa ei ole vielä kytketty, kytke virta painamalla virtapainiketta.
- **2.** Paina Menu (Valikko) -painiketta.
- **3.** Kolmella toimintopainikkeella voit selata, valita ja säätää valikkovalintoja. Näyttöpainikkeen nimet vaihtelevat riippuen aktiivisesta valikosta tai alivalikosta.

OSD-päävalikon valikkovalinnat luetellaan seuraavassa taulukossa.

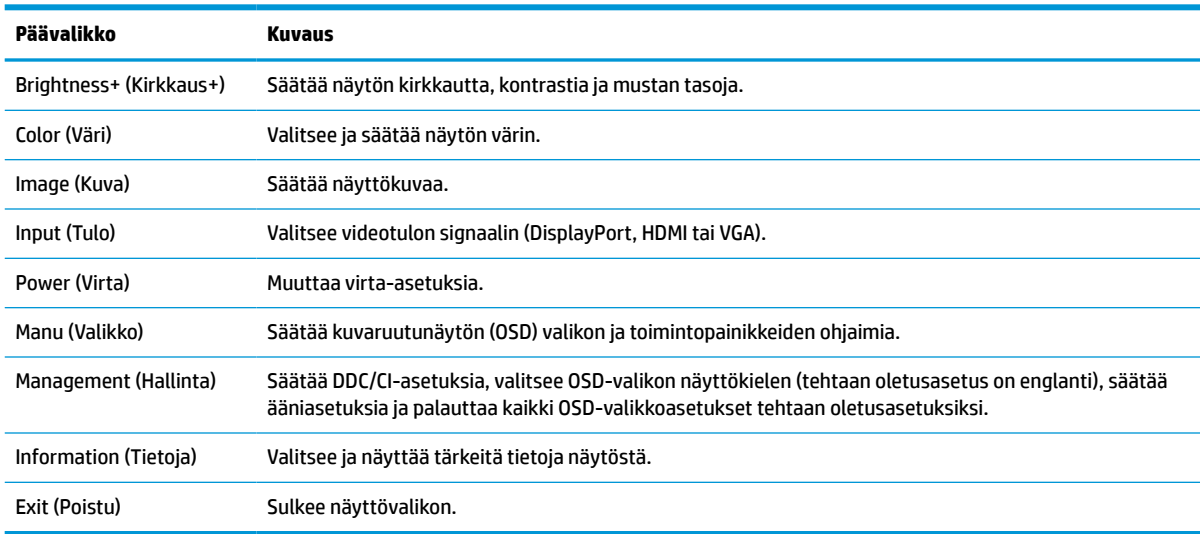

#### **Taulukko 2-1 OSD-valikkovaihtoehdot ja kuvaukset painikkeen käytöstä**

# <span id="page-24-0"></span>**Toimintopainikkeiden käyttäminen**

Minkä tahansa toimintopainikkeen painaminen aktivoi painikkeet ja näyttää kuvakkeet painikkeiden yläpuolella.

### **WOMAUTUS:** Toimintopainikkeiden toiminnot vaihtelevat eri näyttömalleissa.

Lisätietoja painikkeiden toimintojen muuttamisesta, katso Toimintopainikkeiden uudelleenmäärittäminen sivulla 19.

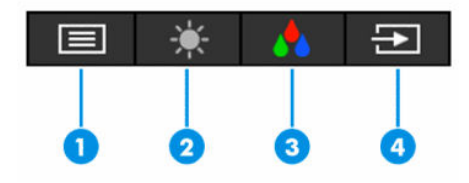

#### **Taulukko 2-2 Painikkeiden nimet ja kuvaukset**

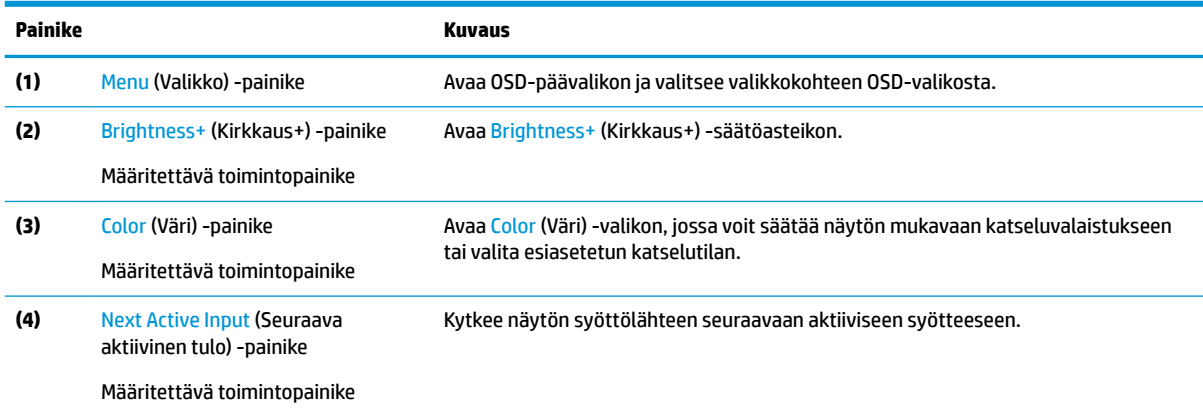

## **Toimintopainikkeiden uudelleenmäärittäminen**

Voit muuttaa määritettävien toimintopainikkeiden oletusarvot niin, että painikkeiden aktivoituessa voit siirtyä nopeasti eniten käytettyihin valikkovalintoihin. Menu (Valikko) -painiketta ei voi määrittää uudelleen.

Toimintopainikkeiden uudelleenmäärittäminen:

- **1.** Avaa näyttövalikko painamalla Menu (Valikko) -painiketta.
- **2.** Valitse **Menu** (Valikko), valitse **Assign Buttons** (Määritä painikkeet) ja valitse sitten jokin käytettävissä olevista vaihtoehdoista määritettäville painikkeelle.

## **Virtatila-asetuksen muuttaminen**

Kansainvälisten virtastandardien noudattamiseksi näytön oletusasetus on virransäästötila, kun näyttö on lepotilassa. Jos näyttösi tukee suorituskykytila, vaihda virtatilan asetus **Power Saver** (Virransäästö) -tilasta **Performance** (Suorituskyky) -tilaan USB-porttien pitämiseksi toiminnassa. Suorituskykytilan käytytöönotto lisää virrankulutusta.

<span id="page-25-0"></span>Virtatila-asetuksen muuttaminen:

- **1.** Avaa OSD-näyttövalikko painamalla **Menu** (Valikko) -painiketta.
- **2.** Valitse **Power** (Virta), **Power Mode** (Virtatila) ja sitten **Off** (Pois).
- **3.** Valitse **Save** (Tallenna) ja sulje OSD-valikko.
- **HUOMAUTUS:** Kun virtatilaksi on valittu suorituskykytila, USB-keskitin ja USB-portit pysyvät päällä myös silloin, kun näyttö on lepotilassa.

## **Automaattisen lepotilan käyttö**

Näyttö tukee OSD-vaihtoehtoa Auto-Sleep Mode (Automaattinen lepotila), jonka avulla voit ottaa käyttöön tai poistaa käytöstä näytön virransäästöominaisuuden. Kun automaattinen lepotila on otettu käyttöön (oletuksena käytössä), näyttö siirtyy virransäästötilaan tietokoneen viestittäessä matalasta virtatilasta (ei vaaka- eikä pystysuuntaisia synkronointisignaaleja).

Tässä virransäästötilassa (lepotila) näyttö pimenee, taustavalo sammutetaan ja virran merkkivalo muuttuu keltaiseksi. Näyttö käyttää alle 0,5 W virtaa tässä virransäästötilassa. Näyttö herää säästötilasta tietokoneen lähettäessä aktiivisen signaalin näytölle (esimerkiksi aktivoidessasi hiiren tai näppäimistön).

Voit poistaa automaattisen lepotilan käytöstä OSD-valikossa:

- **1.** Avaa OSD-valikko painamalla Menu (Valikko) -painiketta.
- **2.** Valitse OSD-valikossa **Power** (Virta).
- **3.** Valitse **Auto-Sleep Mode** (Automaattinen lepotila) ja valitse sitten **Off** (Pois).

## **Matalan sinivalon käyttäminen**

Näytön sinivalon vähentäminen vähentää silmien altistumista siniselle valolle.

Tämä näyttö käyttää oletustilassa matalan sinivalon paneelia, jonka TÜV on sertifioinut vähentämään sinivalon toistoa ja luomaan rentouttavamman ja vähemmän stimuloivan kuva luettaessa sisältöä näytöltä.

**VAROITUS!** Lue käyttöoppaiden mukana toimitettu *Turvallisen ja mukavan työympäristön opas* vakavien vammojen välttämiseksi. Oppaassa kuvataan työaseman oikea asennus, tietokoneen käyttäjien suositeltavat työskentelyasennot sekä terveyteen ja työtapoihin liittyvät seikat. *Turvallisen ja mukavan työympäristön opas* sisältää myös tärkeitä sähköiseen ja mekaaniseen turvallisuuteen liittyviä turvallisuusohjeita. *Turvallisen ja mukavan työympäristön opas* on saatavilla myös Internetissä osoitteessa [http://www.hp.com/](http://www.hp.com/ergo) [ergo.](http://www.hp.com/ergo)

# <span id="page-26-0"></span>**3 Tuki ja vianmääritys**

# **Yleisten ongelmien ratkaiseminen**

Seuraavassa taulukossa on lueteltu mahdollisia ongelmia, niiden mahdolliset syyt ja suositeltavia ratkaisuja.

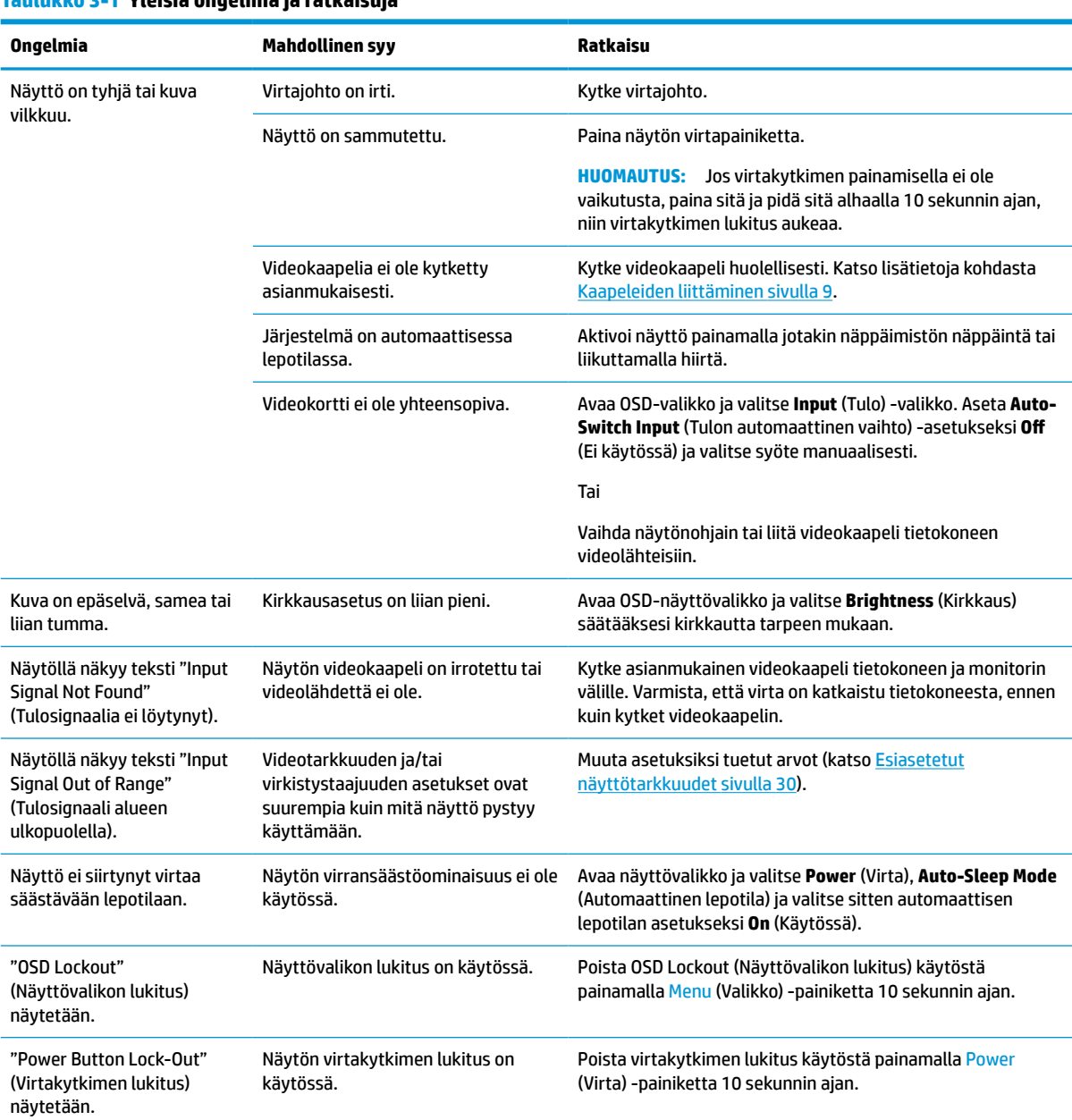

#### **Taulukko 3-1 Yleisiä ongelmia ja ratkaisuja**

# <span id="page-27-0"></span>**Painikkeiden lukitus**

Virtapainikkeen tai Menu (Valikko) -painikkeen pitäminen alhaalla 10 sekunnin ajan poistaa kyseisen painikkeen käytöstä. Voit ottaa painikkeen takaisin käyttöön painamalla sitä uudelleen 10 sekunnin ajan. Painikkeiden lukitustoiminto on käytettävissä vain silloin, kun näyttö on päällä, aktiivista signaalia näytetään ja OSD-valikko on suljettu.

# **Automaattisäädön (analoginen tulo) käyttäminen**

Automaattinen säätötoiminto kytkeytyy automaattisesti kiinnittyy ja yrittää optimoida näyttösi seuraavissa tapauksissa:

- Näytön asennus
- Tietokoneen tehdasasetusten palautus
- Näytön tarkkuuden muuttaminen

Voit myös optimoida näytön suorituskyvyn VGA-tulolle (analoginen) koska tahansa OSD-näytön Auto-Adjustment (Automaattisäätö) -valikosta. Voit ladata automaattisen säätökuvion apuohjelman osoitteesta <http://www.hp.com/support>.

Älä sovella edellä kuvattua menetelmää, jos käytössä on jokin muu kuin VGA-tulo. Jos näytössä käytetään VGA-tuloa (analoginen), edellä esitetty menettely korjaa seuraavat näytön laatuongelmat:

- Kuva on epätarkka tai epäselvä.
- Kuvassa on varjoja tai raitoja.
- Kuvassa näkyy heikkoja pystypalkkeja.
- Kuvassa näkyy ohuita, vieriviä vaakajuovia.
- Kuva on siirtynyt sivuun.

Automaattisäädön käyttäminen:

- **1.** Käynnistä näyttö ja odota 20 minuuttia ennen säätämistä.
- **2.** Avaa OSD-valikko Menu (Valikko) -painiketta, valitse **Image** (Kuva) ja valitse sitten **Auto Adjustment**  (Automaattisäätö). Jos tulos ei ole tyydyttävä, jatka tätä menettelyä.
- **3.** Avaa automaattisäädön apuohjelma. (Voit ladata tämän apuohjelman osoitteesta [http://www.hp.com/](http://www.hp.com/support) [support](http://www.hp.com/support).) Näyttöön tulee asetusten testikuvio.

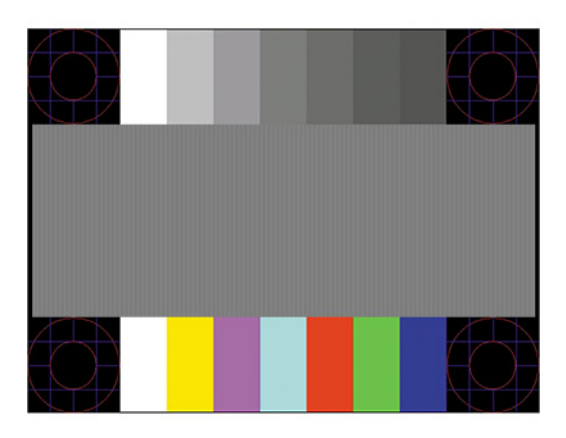

**4.** Sulje testikuvio painamalla Esc-näppäintä tai mitä tahansa näppäimistön näppäintä.

# <span id="page-28-0"></span>**Kuvan suorituskyvyn optimointi (analoginen tulo)**

Voit parantaa kuvanlaatua kahdella näytössä näkyvällä asetuksella: Clock (Kello)- ja Phase (Kellotaajuus) (käytettävissä OSD-valikossa). Käytä näitä säätimiä vain, jos automaattinen säätö ei tuota tarpeeksi hyvänlaatuista kuvaa.

**HUOMAUTUS:** Clock (Kello)- ja Phase (Kellotaajuus) -asetukset ovat säädettävissä vain käytettäessä analogista VGA-tuloa. Digitaalituloja käytettäessä näitä asetuksia ei voi säätää.

Clock (Kello) on asetettava ensin oikein, koska se vaikuttaa Phase (Kellotaajuus) -asetukseen.

- **Kello:** Suurentaa tai pienentää arvoa ruudun taustalla näkyvien pystypalkkien tai juovien minimoimiseksi.
- **Vaihe:** Vähentää kuvan välkyntää ja epäterävyyttä lisäämällä tai vähentämällä asetuksen arvoa.

**W** HUOMAUTUS: Saat parhaan säätötuloksen käyttämällä hyväksesi automaattisen säätökuvion apuohjelmistoa. Voit ladata tämän apuohjelman osoitteesta [http://www.hp.com/support.](http://www.hp.com/support)

Jos näytön kuva vääristyy, kun säädät Clock (Kello)- ja Phase (Vaihe) -asetusten arvoja, jatka säätämistä, kunnes vääristymä häviää. Tehdasasetusten palauttamiseksi avaa OSD-valikko painamalla Menu (Valikko) painiketta ja valitsemalla sitten **Management** (Hallinta), **Factory Reset** (Tehdasasetusten palautus) ja **Yes**  (Kyllä).

Pystypalkkien poistaminen (Clock (Kello)):

- **1.** Avaa OSD-valikko painamalla Menu (Valikko) -painiketta, valitse **Image** (Kuva) ja valitse sitten **Clock and Phase** (Kello ja vaihe).
- **2.** Valitse **Clock** (Kello) ja käytä pystypalkkien poistamiseen OSD-painikkeita, jotka sytyttävät näytön ylösja alas-painikkeet. Paina painikkeita hitaasti, jotta et ohita optimaalista säätökohtaa.

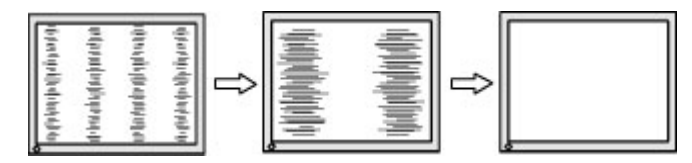

**3.** Jos näytössä esiintyy Clock (Kello) -asetuksen säätämisen jälkeen välkyntää, epäterävyyttä tai palkkeja, säädä Phase (Kellotaajuus) -asetusta.

Vilkunnan tai epäterävyyden poistaminen (Phase (Kellotaajuus)):

- **1.** Avaa OSD-valikko painamalla Menu (Valikko) -painiketta, valitse **Image** (Kuva) ja valitse sitten **Clock and Phase** (Kello ja vaihe).
- **2.** Valitse **Phase** (Vaihe) ja käytä sitten välkynnän ja epäterävyyden poistamiseen OSD-painikkeita, joka sytyttävät näytön ylös- ja alas-painikkeet. Tietokoneesta tai asennetusta näytönohjaimesta riippuen välkyntää tai epäterävyyttä ei ehkä voi poistaa.

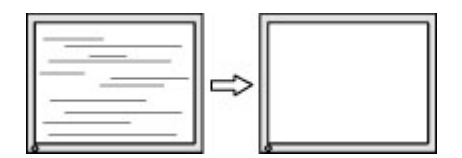

Voit säätää näytön asentoa (vaaka- tai pystysijainti) seuraavasti:

**1.** Avaa OSD-valikko painamalla Menu (Valikko) -painiketta, valitse **Image** (Kuva) ja valitse sitten **Image Position** (Kuvan sijainti).

<span id="page-29-0"></span>**2.** Käytä OSD-painikkeita, jotka sytyttävät näytön ylös- ja alas-painikkeet, kuvan asennon säätämiseksi oikein näytön näyttöalueella. **Horizontal Position** (Vaakasijainti) siirtää kuvaa vasemmalle tai oikealle; **Vertical Position** (Pystysijainti) siirtää kuvaa ylös- tai alaspäin.

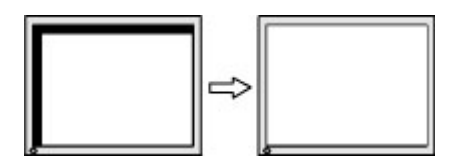

# **Yhteyden ottaminen tukipalveluun**

Voit ratkaista laitteisto- tai ohjelmisto-ongelmia siirtymällä osoitteeseen<http://www.hp.com/support>. Saat tältä sivustolta lisätietoja tuotteestasi, esimerkiksi linkkejä keskustelufoorumeihin ja ohjeita vianmääritykseen. Saat sivustolta myös HP:n yhteystiedot ja voit avata tukipyynnön.

**HUOMAUTUS:** Ota yhteys asiakastukeen näytön mukana toimitetun virtajohdon tai muiden kaapeleiden vaihtamista varten.

## **Ennen kuin soitat tukipalveluun**

Jos ongelmasi ei ratkea tämän osion ohjeita noudattamalla, voit joutua soittamaan tukipalveluun. Selvitä seuraavat tiedot, ennen kuin soitat:

- näytön mallinumero
- näytön sarjanumero
- ostopäivämäärä kuitista
- tilanne, jossa ongelma on ilmennyt
- annetut virheilmoitukset
- laitteiston kokoonpano
- käytettävien laitteiden ja ohjelmistojen nimet ja versiot

## **Sarja- ja tuotenumeron sijainti**

Tuotteesta riippuen sarjanumero ja tuotenumero on merkitty näytön takana tai näyttöpään etulevyn alla olevaan tarraan. Saatat tarvita näitä numeroita ottaessasi yhteyttä HP:hen näyttöön liittyvissä asioissa.

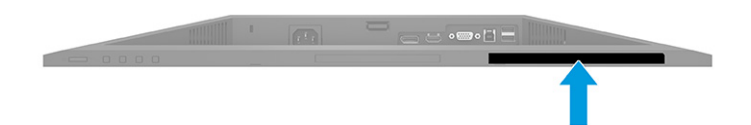

# <span id="page-30-0"></span>**4 Näytön huolto**

## **Huolto-ohjeet**

Voit parantaa näytön suoritustasoa ja pidentää sen käyttöikää seuraavasti:

- Älä avaa näytön koteloa tai yritä korjata tuotetta itse. Muuta vain niitä säätöjä, jotka mainitaan käyttöohjeissa. Jos näyttö ei toimi kunnolla, tai se on pudonnut tai vaurioitunut, ota yhteyttä valtuutettuun HP-jälleenmyyjään tai -huoltoon.
- Käytä vain tämän näytön kanssa yhteensopivaa virtalähdettä ja liitäntää näytön tuotetarran tai takalevyn merkintöjen mukaan.
- Varmista, ettei pistorasiaan kiinnitettyjen laitteiden kokonaisampeeriluku ylitä pistorasian suurinta ampeerilukua ja ettei johtoon kiinnitettyjen laitteiden kokonaisampeeriluku ylitä johdon suurinta ampeerilukua. Katso kunkin laitteen tehoarvot (ampeerit, A) virrankulutusta koskevasta tarrasta.
- Aseta näyttö sellaiseen paikkaan, että pistorasia on lähellä ja helposti tavoitettavissa. Kun irrotat näytön pistorasiasta, pidä kunnolla kiinni virtajohdon pistokkeesta. Älä koskaan irrota näyttöä johdosta vetämällä.
- Sammuta näyttö, kun se ei ole käytössä, ja käytä näytönsäästäjäohjelmaa. Tämä pidentää merkittävästi näytön käyttöikää.
- **W** HUOMAUTUS: HP:n takuu ei kata näyttöjä, joissa kuva on "palanut kiinni".
- Älä koskaan tuki kotelon aukkoja tai työnnä esineitä niihin. Nämä aukot toimivat tuuletusaukkoina.
- Älä pudota näyttöä, äläkä aseta sitä epävakaalle alustalle.
- Älä laita mitään virtajohdon päälle. Älä kävele johdon päällä.
- Pidä näyttö hyvin tuuletetussa paikassa, jossa valoa, lämpöä ja kosteutta on kohtuullisesti.

### **Näytön puhdistaminen**

- **1.** Sammuta näyttö ja irrota virtajohto pistorasiasta.
- **2.** Irrota mahdolliset ulkoiset laitteet.
- **3.** Pyyhi pölyt näytön kuvaruudulta ja kotelosta pehmeällä ja puhtaalla antistaattisella liinalla.
- **4.** Vaikeampaan likaan voit käyttää veden ja isopropyylialkoholin 50/50-seosta.
	- **TÄRKEÄÄ:** Älä käytä liuotinpohjaisia (bentseeni, tinneri) puhdistusaineita tai herkästi syttyviä aineita näytön tai sen kotelon puhdistamiseen. Nämä kemikaalit voivat vahingoittaa näyttöä.

**TÄRKEÄÄ:** Ruiskuta puhdistusainetta liinaan ja pyyhi näytön pinta pehmeästi kostealla liinalla. Älä koskaan ruiskuta puhdistusainetta suoraan näytön pinnalle. Sitä voi valua näytön paneelin taakse, jolloin sähköiset komponentit voivat vaurioitua. Kankaan tulee olla kostea muttei märkä. Veden tippuminen tuuletusaukkoihin tai muihin sisäänpääsykohtiin voi vahingoittaa näyttöä. Anna näytön kuivua ennen käyttöä.

### **Näytön kuljetus**

Säilytä alkuperäinen pakkaus. Voit tarvita sitä myöhemmin, jos postitat näytön tai muutat.

# <span id="page-31-0"></span>**A Tekniset tiedot**

**HUOMAUTUS:** Tekniset tiedot vastaavat HP:n komponenttien valmistajien tyypillisiä teknisiä tietoja; todellinen suorituskyky voi olla parempi tai huonompi.

Saat tämän tuotteen uusimmat tekniset tiedot tai muita teknisiä tietoja siirtymällä osoitteeseen <http://www.hp.com/go/quickspecs/>ja etsimällä oman näyttömallisi löytääksesi mallikohtaisia QuickSpecsejä.

# **68,6 cm (27,0") FHD-mallin tekniset tiedot**

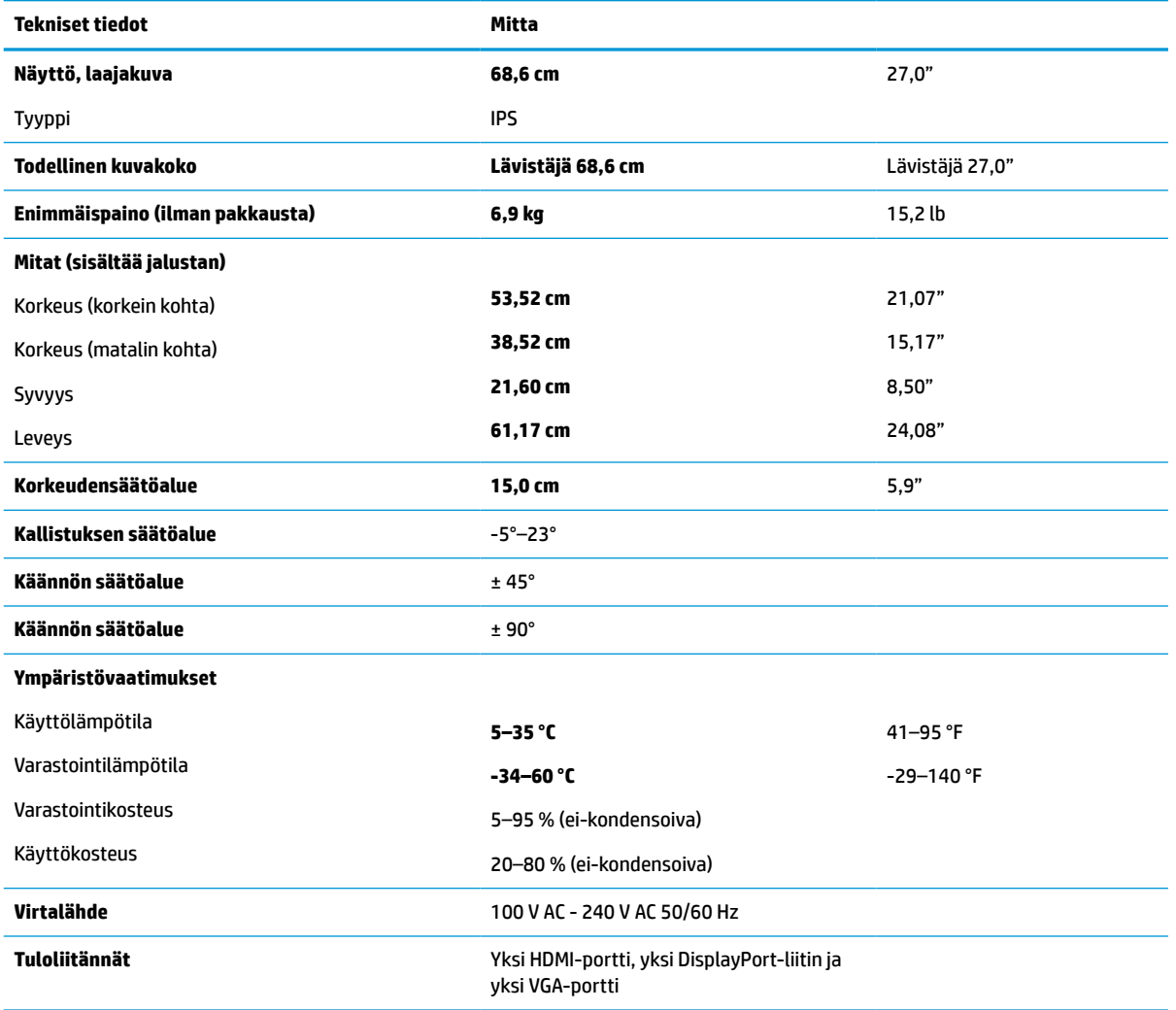

**Taulukko A-1 68,6 cm (27,0") FHD-näytön tekniset tiedot**

# <span id="page-32-0"></span>**68,6 cm (27,0") QHD-mallin tekniset tiedot**

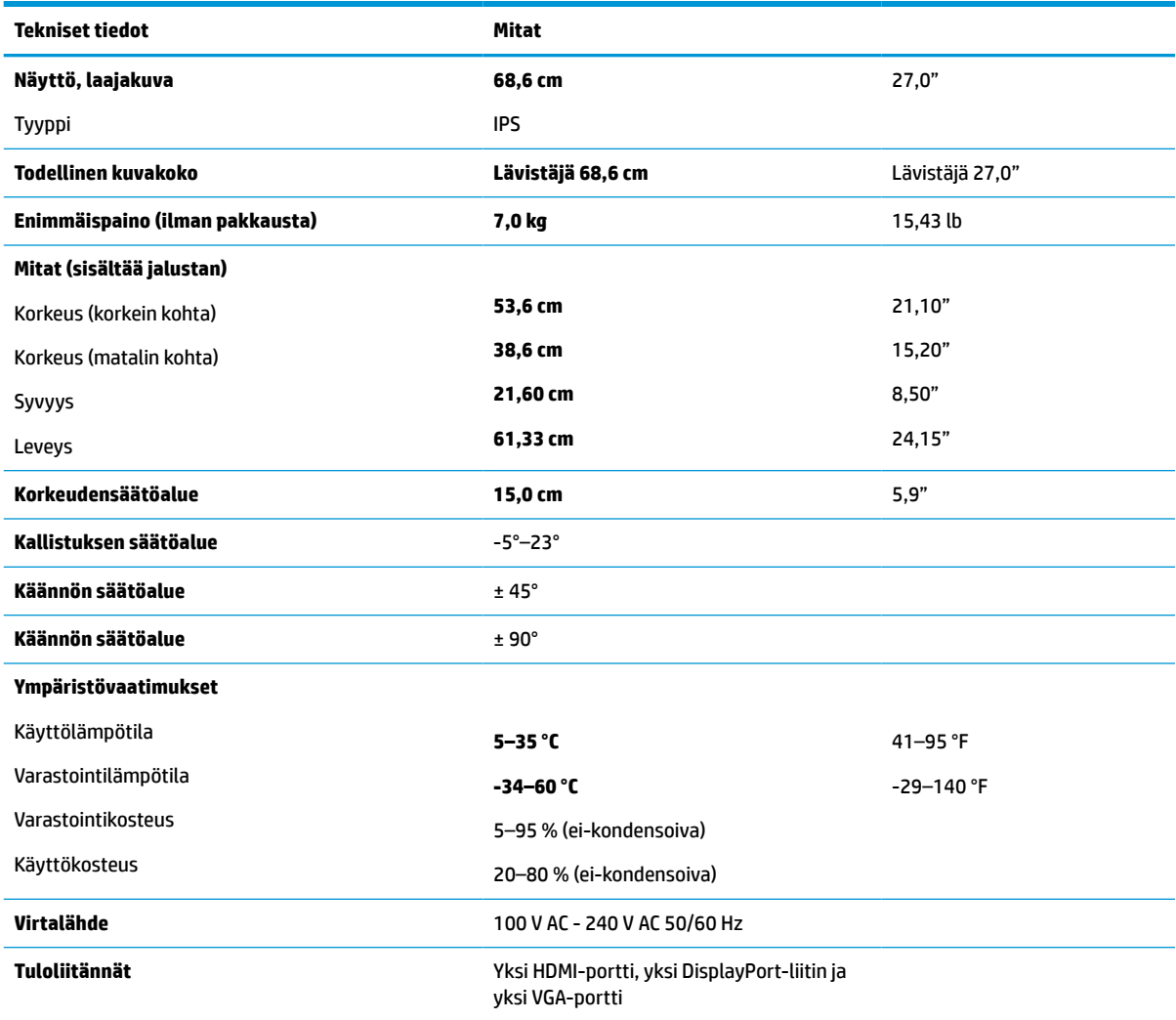

### **Taulukko A-2 68,6 cm (27,0") QHD-näytön tekniset tiedot**

# **61,0 cm (24,0") mallin tekniset tiedot**

#### **Taulukko A-3 61,0 cm (24,0") näytön tekniset tiedot**

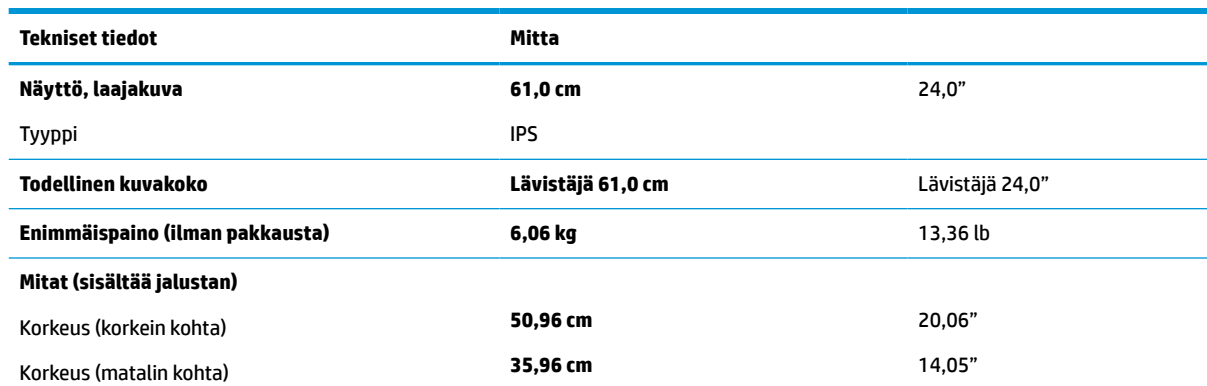

### <span id="page-33-0"></span>**Taulukko A-3 61,0 cm (24,0") näytön tekniset tiedot ( jatkoa)**

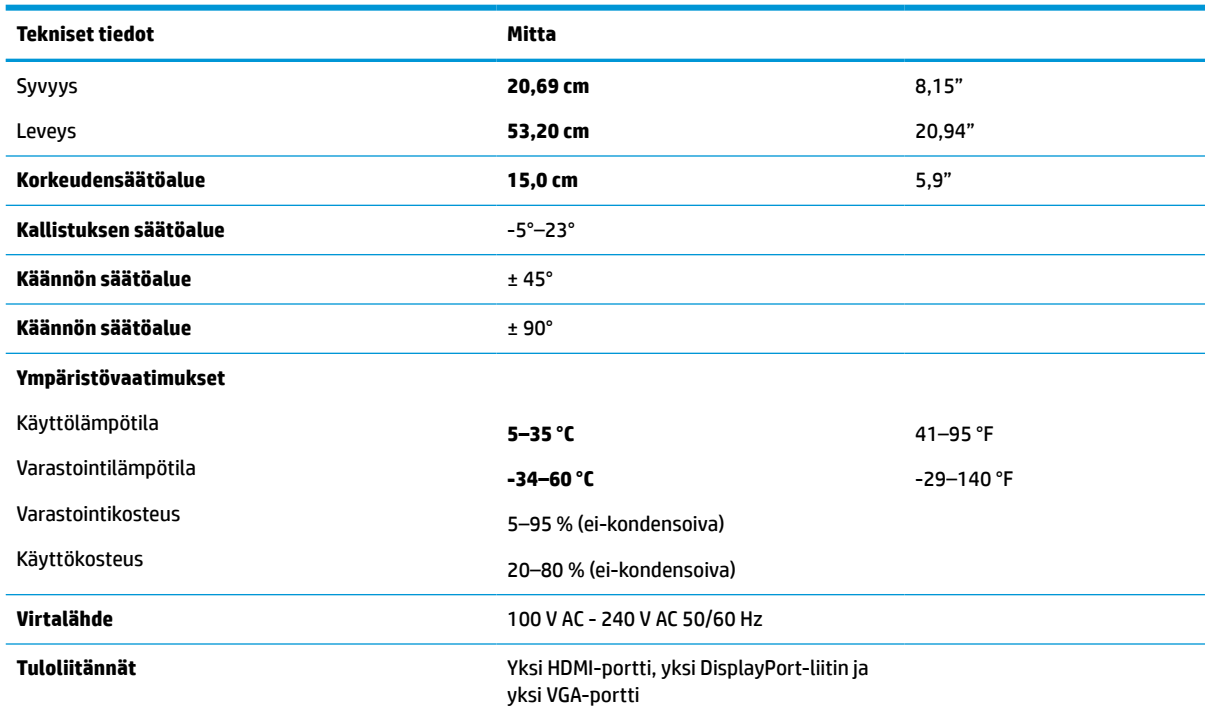

# **60,5 cm (23,8") mallin tekniset tiedot**

### **Taulukko A-4 60,5 cm (23,8") mallin tekniset tiedot**

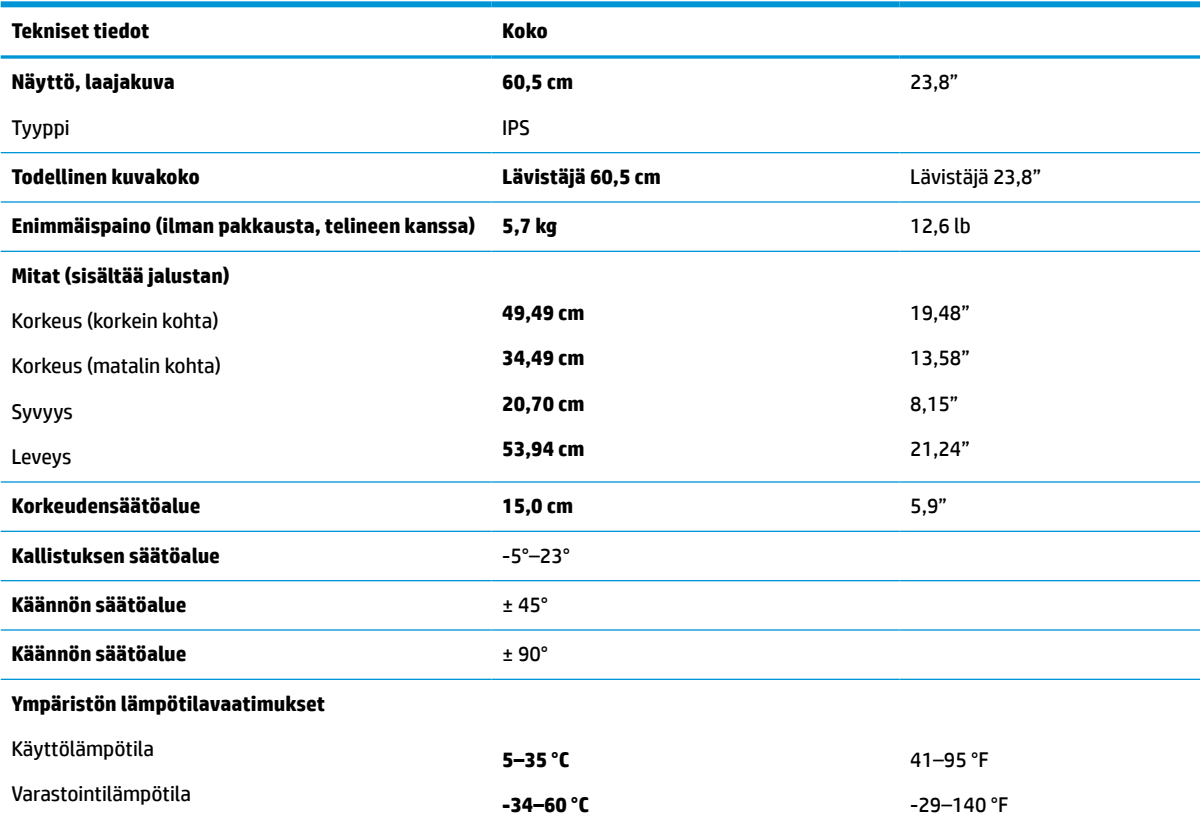

<span id="page-34-0"></span>**Taulukko A-4 60,5 cm (23,8") mallin tekniset tiedot ( jatkoa)**

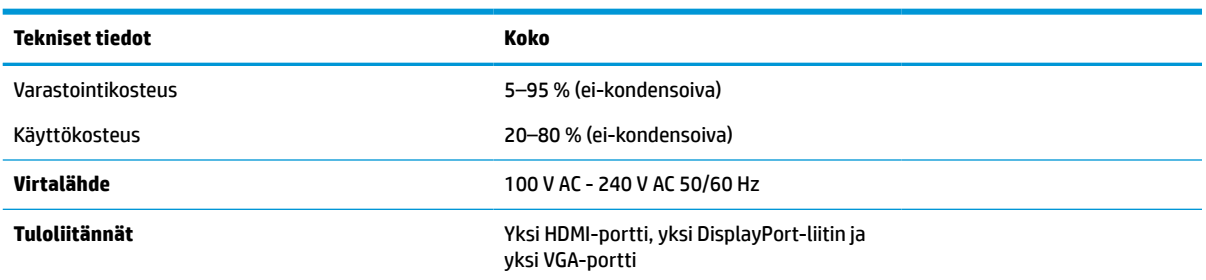

# **58,4 cm (23,0") mallin tekniset tiedot**

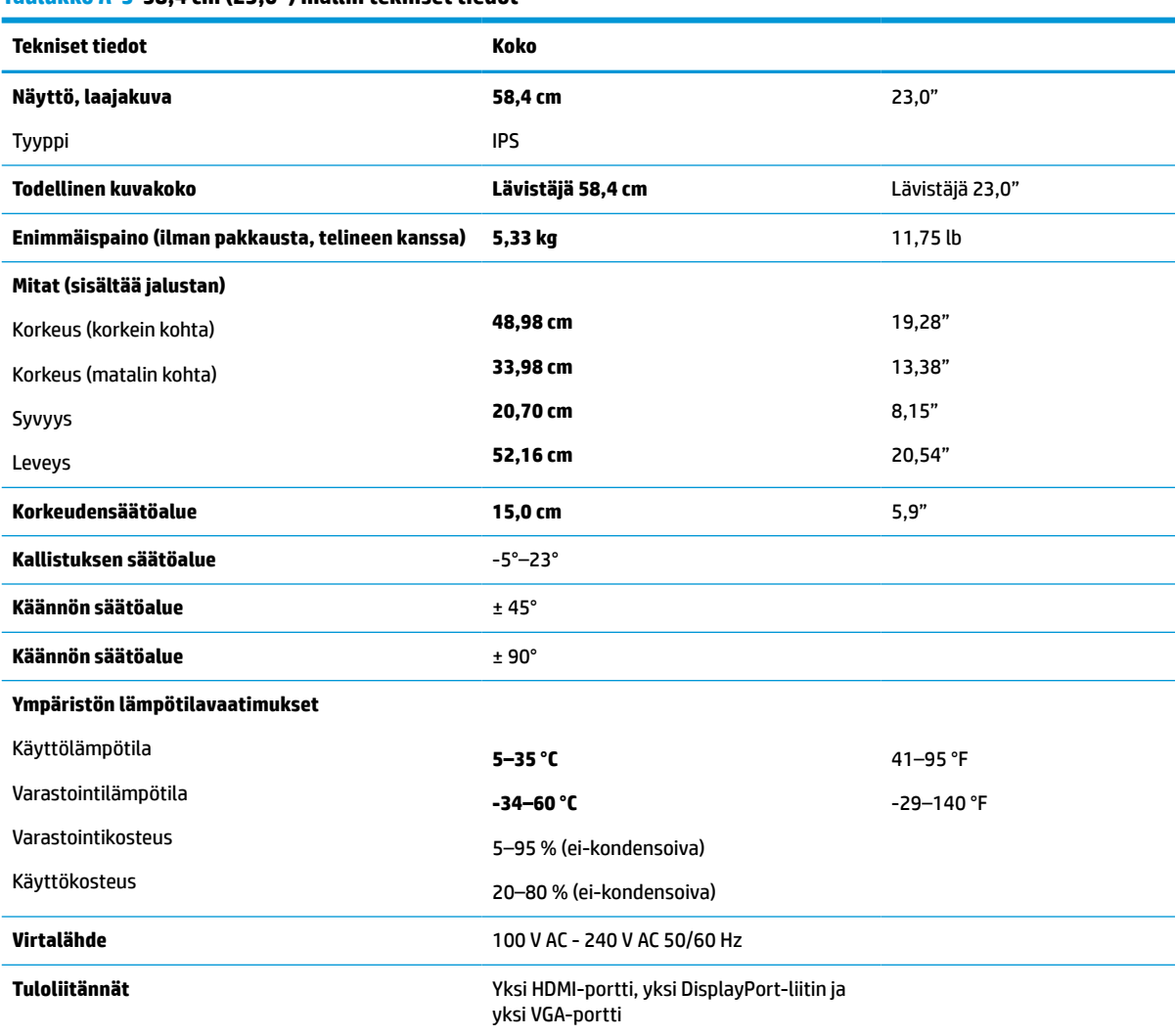

**Taulukko A-5 58,4 cm (23,0") mallin tekniset tiedot**

# <span id="page-35-0"></span>**54,6 cm (21,5") mallin tekniset tiedot**

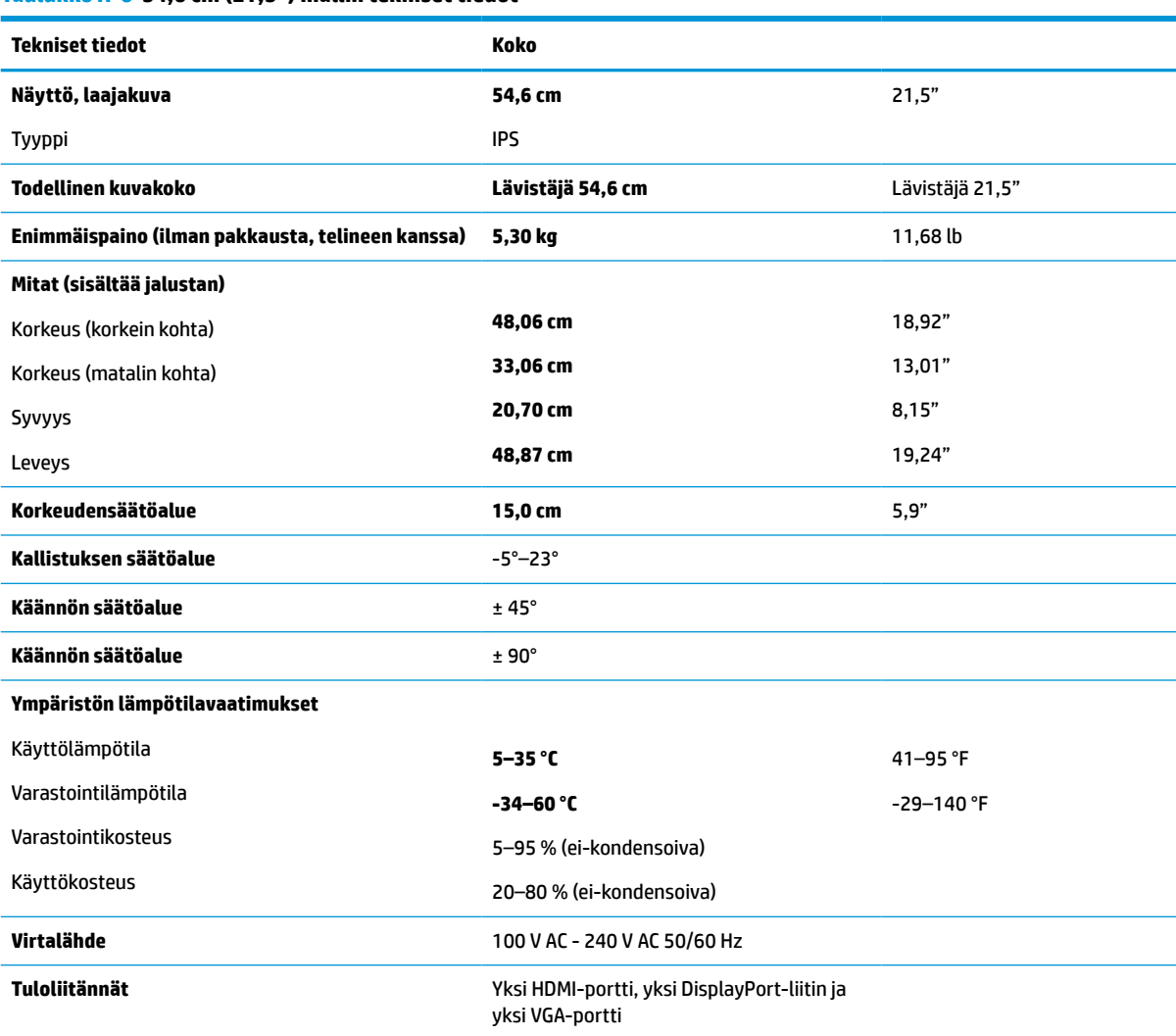

### **Taulukko A-6 54,6 cm (21,5") mallin tekniset tiedot**

# **Esiasetetut näyttötarkkuudet**

Seuraavat näyttötarkkuudet ovat yleisimmin käytettyjä, ja ne ovat näytön tehdasasetukset. Näyttö tunnistaa automaattisesti nämä esiasetukset. Niitä käytettäessä kuva tulee näytölle oikean kokoisena ja keskitettynä.

### **FHD-mallit**

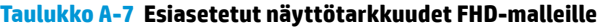

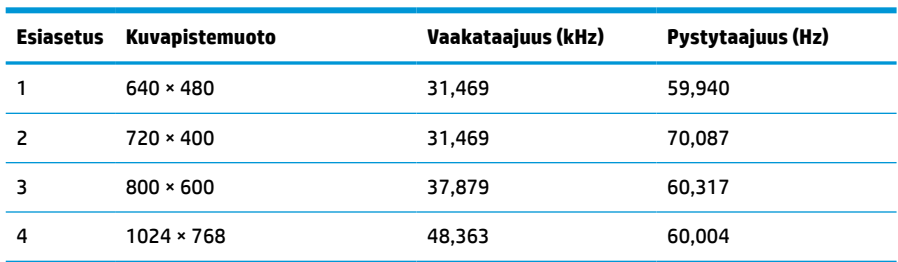

| <b>Esiasetus</b> | Kuvapistemuoto    | Vaakataajuus (kHz) | Pystytaajuus (Hz) |
|------------------|-------------------|--------------------|-------------------|
| 5                | $1280 \times 720$ | 45,000             | 60,000            |
| 6                | $1280 * 800$      | 49,702             | 59,810            |
| 7                | 1280 × 1024       | 63,981             | 60,020            |
| 8                | $1440 \times 900$ | 55,935             | 59,887            |
| 9                | $1600 \times 900$ | 60,000             | 60,000            |
| 10               | 1680 × 1050       | 65,290             | 59,954            |
| 11               | 1920 × 1080       | 67,500             | 60,000            |

<span id="page-36-0"></span>**Taulukko A-7 Esiasetetut näyttötarkkuudet FHD-malleille ( jatkoa)**

### **Taulukko A-8 Esiasetetut ajoitustarkkuudet FHD-malleille**

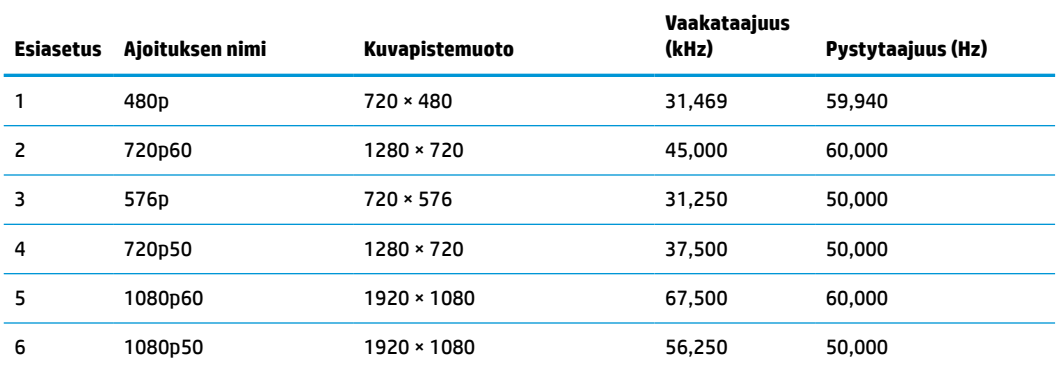

## **QHD-mallit**

### **Taulukko A-9 Esiasetetut näyttötarkkuudet QHD-malleille**

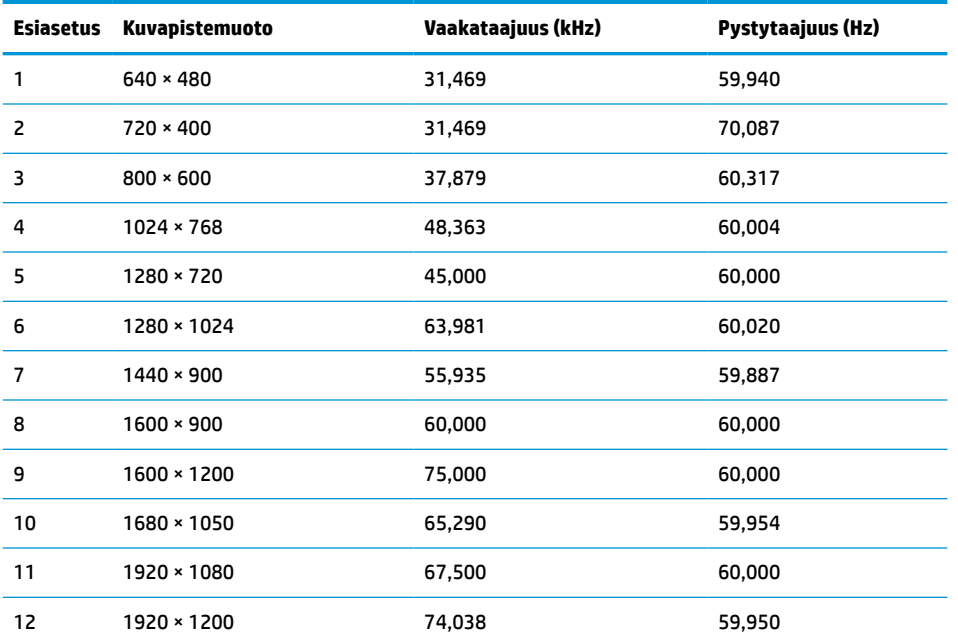

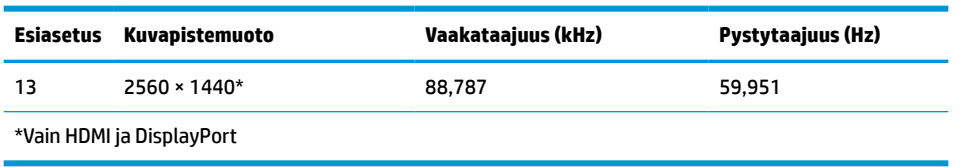

### <span id="page-37-0"></span>**Taulukko A-9 Esiasetetut näyttötarkkuudet QHD-malleille ( jatkoa)**

### **Taulukko A-10 QHD-mallien esiasetetut ajoitustarkkuudet**

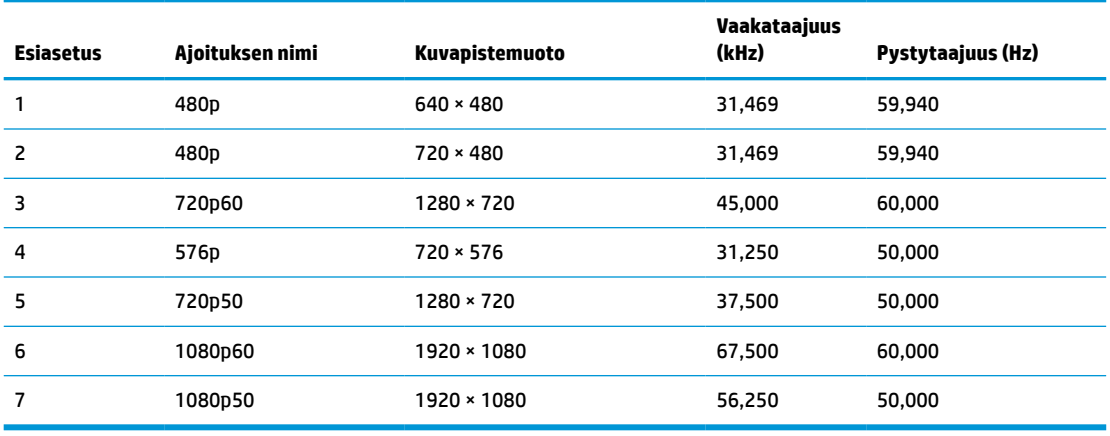

### **WUXGA-mallit**

**Taulukko A-11 Esiasetetut näyttötarkkuudet WUXGA-malleille**

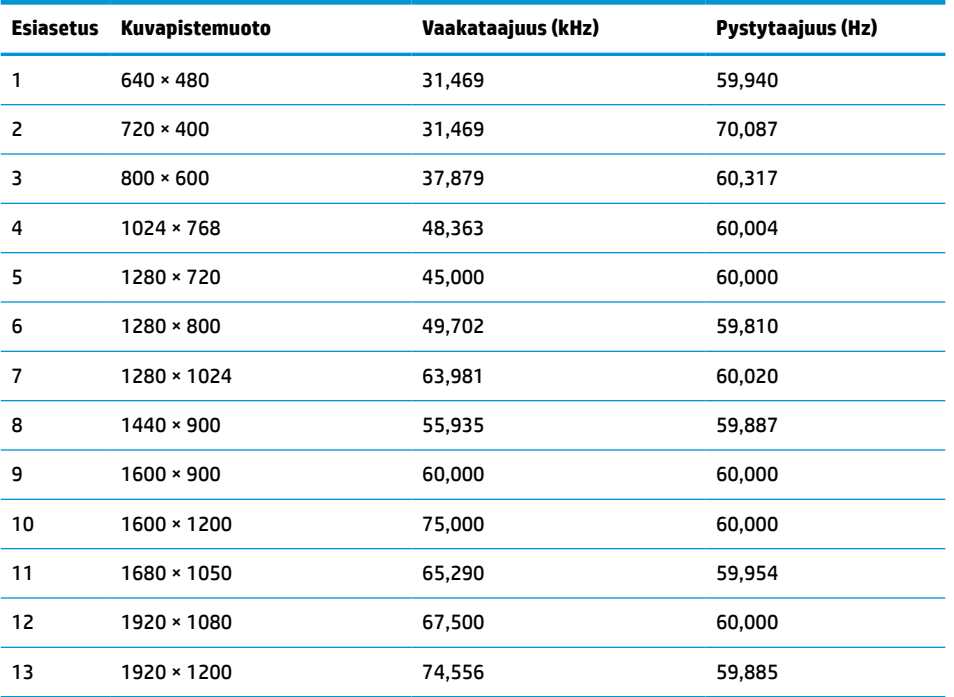

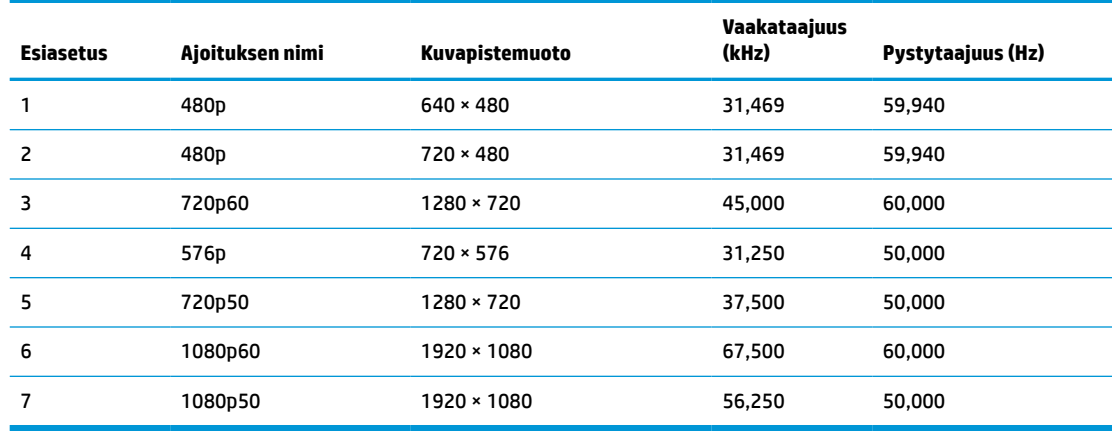

#### <span id="page-38-0"></span>**Taulukko A-12 QHD-mallien esiasetetut ajoitustarkkuudet**

## **Energiansäästötoiminto**

Näyttö tukee virransäästöominaisuutta. Näyttö siirtyy virransäästötilaan, kun se ei vastaanota vaaka- tai pystysuuntaista synkronointisignaalia. Kun signaalien puuttuminen havaitaan, näyttö pimenee, taustavalo sammuu ja virran merkkivalo vaihtuu keltaiseksi. Virransäästötilassa näytön virrankulutus on alle 0,5 wattia. Ennen kuin näyttö palaa normaaliin toimintatilaan, tapahtuu lyhyt lämmitysvaihe.

Lisätietoja virransäästötoiminnon (virranhallintaominaisuus) asetusten määrittämisestä on tietokoneen käyttöohjeissa.

**HUOMAUTUS:** Tämä virransäästötoiminto toimii ainoastaan, jos näyttöön liitetyssä tietokoneessa on virransäästötoiminto.

Tietokoneen näytön uniajastinominaisuuksista voi myös määrittää ajankohdan, jolloin näyttö siirtyy virransäästötilaan. Kun näyttö siirtyy virransäästötilaan näytön uniajastimen mukaisesti, virran merkkivalo vilkkuu keltaisena.

# <span id="page-39-0"></span>**B Esteettömyys**

# **HP ja esteettömyys**

HP pyrkii sisällyttämään monimuotoisuuden, osallisuuden sekä työelämän ja vapaa-ajan tasapainon koko yrityksen olemukseen, joten nämä asiat heijastuvat myös kaikkeen, mitä HP tekee. HP pyrkii luomaan osallistavan ympäristön, jossa keskitytään tekniikan antamien mahdollisuuksien tuomiseen ihmisille ympäri maailman.

### **Sopivien työkalujen löytäminen**

Tekniikka auttaa ihmisiä vapauttamaan täyden potentiaalinsa. Avustava tekniikka poistaa esteitä ja auttaa ihmisiä toimimaan itsenäisesti kotona, työpaikalla ja osana yhteisöä. Avustava tekniikka auttaa laajentamaan, ylläpitämään ja parantamaan laitteiden ja tietotekniikan toimintoja. Saat lisätietoja täältä: [Parhaiden avustavien tekniikoiden löytäminen sivulla 35.](#page-40-0)

### **HP:n sitoumus**

HP on sitoutunut toimittamaan tuotteita ja palveluja, jotka ovat vammaisten henkilöiden käytettävissä. Tämä sitoumus on osa yrityksen monimuotoisuutta koskevia tavoitteita ja auttaa varmistamaan, että kaikki voivat hyötyä tekniikan eduista.

HP:n esteettömyystavoitteena on suunnitella, tuottaa ja markkinoida tuotteita ja palveluja, jotka soveltuvat niin vammaisten kuin kaikkien muidenkin käyttöön joko itsenäisesti tai asianmukaisten apulaitteiden kanssa.

Tämän tavoitteen saavuttamiseksi tässä avustavien tekniikoiden käytännössä nimetään seitsemän keskeistä päämäärää, jotka ohjaavat HP:n toimintaa. Kaikkien HP:n päälliköiden ja työntekijöiden odotetaan hyväksyvän nämä päämäärät ja tukevan niiden toteutumista rooliensa ja vastuualueidensa mukaisesti:

- Levitä tietoa esteettömyysongelmista HP:n sisällä ja tarjoa työntekijöille koulutusta, jota esteettömien tuotteiden ja palvelujen suunnittelu, tuottaminen ja markkinointi edellyttää.
- Kehitä tuotteita ja palveluja varten esteettömyysohjeistuksia ja varmista, että tuotekehitysryhmät noudattavat niitä aina, kun se on kilpailullisesti, teknisesti ja taloudellisesti mahdollista.
- Auta vammaisia henkilöitä osallistumaan esteettömyysohjeistusten laatimiseen sekä tuotteiden ja palvelujen suunnitteluun ja testaamiseen.
- Dokumentoi esteettömyystoiminnot ja jaa HP:n tuotteita ja palveluja koskevia tietoja julkisesti esteettömässä muodossa.
- Luo suhteita johtaviin avustavien tekniikoiden ja ratkaisujen tarjoajiin.
- Tue sisäistä ja ulkoista tutkimus- ja kehitystyötä, joka parantaa HP:n tuotteiden ja palvelujen kannalta tärkeitä avustavia tekniikoita.
- Tue ja edesauta koko alaa koskevien esteettömyysstandardien ja -ohjeistusten kehittämistä.

## **International Association of Accessibility Professionals (IAAP)**

IAAP on voittoa tuottamaton järjestö, jonka tavoitteena on edesauttaa ammattimaista esteettömyyden kehitystyötä verkostoinnin, koulutuksen ja sertifioinnin avulla. Se haluaa auttaa esteettömyyden parissa työskenteleviä ammattilaisia kehittymään ja etenemään urallaan sekä tarjota organisaatioille paremmat edellytykset esteettömyysasioiden huomioimiseen tuotteissa ja infrastruktuurissa.

<span id="page-40-0"></span>HP on yksi järjestön perustajajäsenistä ja liittyi toimintaan muiden organisaatioiden kanssa voidakseen olla avuksi esteettömyysalan kehittämisessä. Tämä sitoumus tukee HP:n esteettömyystavoitetta, jonka mukaan suunnittelemme, tuotamme ja markkinoimme tuotteita ja palveluja, joita vammaiset henkilöt voivat käyttää tehokkaasti.

IAAP vahvistaa ammattikunnan toimintaa maailmanlaajuisesti auttamalla yksityishenkilöitä, opiskelijoita ja organisaatioita tavoittamaan toisensa ja oppimaan toisiltaan. Jos haluat lisätietoja, käy sivustolla <http://www.accessibilityassociation.org> ja liity verkkoyhteisöön, tilaa uutiskirje sekä lue lisää jäsenyysvaihtoehdoista.

### **Parhaiden avustavien tekniikoiden löytäminen**

Kaikkien pitäisi voida kommunikoida muiden kanssa, ilmaista itseään ja saada yhteys ympäröivään maailmaan vammoista ja iästä johtuvista rajoituksista huolimatta. Olemme sitoutuneet levittämään tietoa esteettömyydestä niin HP:n sisällä kuin asiakkaidemme ja yhteistyökumppaniemme keskuudessakin. HP:n tuotteissa on monia käyttöä helpottavia ominaisuuksia, jotka on suunniteltu tiettyjä tarpeita varten. Näitä ovat esimerkiksi suuret ja helppolukuiset fontit ja käsille lepohetken antava puheentunnistus. Miten osaat valita oikeanlaiset tekniikat?

### **Tarpeiden arviointi**

Tekniikan avulla voit vapauttaa potentiaalisi. Avustava tekniikka poistaa esteitä ja auttaa ihmisiä toimimaan itsenäisesti kotona, työpaikalla ja osana yhteisöä. Avustava tekniikka (AT) auttaa laajentamaan, ylläpitämään ja parantamaan laitteiden ja tietotekniikan toimintoja.

Valittavissa on useita AT-tuotteita. AT-arvioinnin pitäisi auttaa sinua tutustumaan erilaisiin tuotteisiin, valitsemaan helpommin juuri sinun tilanteeseesi sopivan ratkaisun ja vastata kysymyksiisi. AT-arviointeja suorittavat useiden eri alojen pätevät asiantuntijat, ja heistä monilla on lupa tai kelpoisuus toimia esimerkiksi fysioterapeuttina, toimintaterapeuttina tai logopedinä. Arviointitietoja voivat tarjota myös ihmiset, joilla ei ole virallista pätevyyttä. Kysy arvioijaltasi tämän kokemuksesta ja pätevyyksistä sekä veloitettavista maksuista, jotta voit todeta, vastaavatko ne tarpeitasi.

### **HP-tuotteiden esteettömyysominaisuudet**

Seuraavat linkit sisältävät tietoja esteettömyysominaisuuksista ja avustavista tekniikoista, joita käytetään (soveltuvin osin) useissa HP-tuotteissa. Nämä resurssit auttavat sinua valitsemaan tilanteeseesi sopivat avustavat tekniikat ja tuotteet.

- [HP Elite x3 esteettömyysasetukset \(Windows 10 Mobile\)](http://support.hp.com/us-en/document/c05227029)
- [HP-tietokoneet Windows 7 -esteettömyysasetukset](http://support.hp.com/us-en/document/c03543992)
- [HP-tietokoneet Windows 8 -esteettömyysasetukset](http://support.hp.com/us-en/document/c03672465)
- [HP-tietokoneet Windows 10 -esteettömyysasetukset](http://support.hp.com/us-en/document/c04763942)
- [HP Slate 7 -tabletit HP-tabletin \(Android 4.1 tai Jelly Bean\) esteettömyysominaisuuksien ottaminen](http://support.hp.com/us-en/document/c03678316) [käyttöön](http://support.hp.com/us-en/document/c03678316)
- [HP SlateBook -tietokoneet esteettömyysominaisuuksien ottaminen käyttöön \(Android 4.2, 4.3 tai Jelly](http://support.hp.com/us-en/document/c03790408) [Bean\)](http://support.hp.com/us-en/document/c03790408)
- [HP Chromebook -tietokoneet HP Chromebookin tai Chromeboxin \(Chrome OS\)](https://support.google.com/chromebook/answer/177893?hl=en&ref_topic=9016892)  [esteettömyysominaisuuksien ottaminen käyttöön](https://support.google.com/chromebook/answer/177893?hl=en&ref_topic=9016892)
- [HP Shopping HP-tuotteiden oheislaitteet](http://store.hp.com/us/en/ContentView?eSpotName=Accessories&storeId=10151&langId=-1&catalogId=10051)

Jos tarvitset tukea HP-tuotteesi esteettömyysominaisuuksien käyttöön, katso [Yhteyden ottaminen tukeen](#page-43-0) [sivulla 38](#page-43-0).

<span id="page-41-0"></span>Linkkejä lisätukea mahdollisesti tarjoavien ulkoisten yhteistyökumppanien tai toimittajien palveluihin:

- [Microsoftin esteettömyystiedot \(Windows 7, Windows 8, Windows 10, Microsoft Office\)](http://www.microsoft.com/enable)
- [Google-tuotteiden esteettömyystiedot \(Android, Chrome, Google Apps\)](https://www.google.com/accessibility/)
- [Avustavat tekniikat rajoitteen mukaan](http://www8.hp.com/us/en/hp-information/accessibility-aging/at-product-impairment.html)
- **[Assistive Technology Industry Association \(ATIA\)](http://www.atia.org/)**

# **Standardit ja lainsäädäntö**

### **Standardit**

U.S. Access Board laati julkisia hankintoja koskevan Federal Acquisition Regulation -säädöksen (FAR) kohdan 508 standardit voidakseen parantaa tieto- ja viestintätekniikan (Information and Communication Technology, ICT) saatavuutta henkilöille, joilla on fyysisiä, aisteihin liittyviä tai kognitiivisia vammoja. Standardeissa määritellään erilaisia tekniikoita koskevat tekniset ehdot sekä suorituskykyyn liittyvät vaatimukset, jotka keskittyvät standardien piiriin kuuluvien tuotteiden toiminnallisuuteen. Yksittäiset ehdot koskevat ohjelmistosovelluksia ja käyttöjärjestelmiä, verkkopohjaisia tietoja ja sovelluksia, tietokoneita, televiestintätuotteita, videoita ja multimediaa sekä itsenäisesti toimivia suljettuja tuotteita.

### **Mandaatti 376 – EN 301 549**

Euroopan unioni loi mandaattiin 376 liittyvän EN 301 549 -standardin perustaksi verkkotyökaluille, joita viranomaiset käyttävät ICT-tuotteiden hankinnassa. Standardissa määritellään ICT-tuotteiden ja -palvelujen esteettömyyttä koskevat toimintovaatimukset ja kuvaillaan kuhunkin vaatimukseen liittyviä testaus- ja arviointimenettelyjä.

### **Web Content Accessibility Guidelines (WCAG)**

Web Content Accessibility Guidelines (WCAG) on osa W3C:n verkon esteettömyyteen keskittyvää Web Accessibility Initiative -hanketta (WAI). Se sisältää esteettömän verkkosisällön tekemiseen liittyviä ohjeita, joiden avulla suunnittelijat ja kehittäjät voivat ottaa paremmin huomioon henkilöt, joilla on erilaisia vammoja tai iästä johtuvista rajoituksia. WCAG auttaa tekemään kaikenlaisista verkkosisällöistä (teksti, kuvat, ääni ja video) ja verkkosovelluksista esteettömämpiä. WCAG on tarkasti testattavissa ja helposti ymmärrettävissä ja käytettävissä, ja se auttaa verkkokehittäjiä luomaan uusia ideoita joustavammin. WCAG 2.0 on hyväksytty myös [ISO/IEC 40500:2012](http://www.iso.org/iso/iso_catalogue/catalogue_tc/catalogue_detail.htm?csnumber=58625/) -standardiksi.

WCAG käsittelee erityisesti verkon käyttöä vaikeuttavia esteitä, joita kohtaavat ihmiset, joilla on näkö-, kuulo-, fyysisiä, kognitiivisia tai neurologisia vammoja tai iästä johtuvia rajoituksia. WCAG 2.0:ssa kuvaillaan esteettömän sisällön ominaisuudet:

- **Havaittava** (tämän toteutustapoja ovat esimerkiksi tekstivaihtoehtojen tarjoaminen kuvien ohella, tekstitetyt äänisisällöt, esitystavan mukautuvuus ja värikontrasti)
- **Hallittava** (huomioon tulee ottaa näppäimistön käyttömahdollisuus, värikontrasti, syötteiden ajoitus, sairaskohtausten välttäminen ja siirtymisen helppous)
- **Ymmärrettävä** (huomioon tulee ottaa luettavuus, ennakoitavuus ja tietojen syöttämisessä avustaminen)
- **Lujatekoinen** (huomioon tulee ottaa esimerkiksi yhteensopivuus avustavien tekniikoiden kanssa)

## <span id="page-42-0"></span>**Lainsäädäntö ja säädökset**

Tietotekniikan ja tietojen esteettömyydestä on tulossa lainsäädännön kannalta jatkuvasti tärkeämpi osaalue. Seuraavat linkit sisältävät tietoa tärkeistä laeista, säädöksistä ja standardeista.

- [Yhdysvallat](http://www8.hp.com/us/en/hp-information/accessibility-aging/legislation-regulation.html#united-states)
- **[Kanada](http://www8.hp.com/us/en/hp-information/accessibility-aging/legislation-regulation.html#canada)**
- **[Eurooppa](http://www8.hp.com/us/en/hp-information/accessibility-aging/legislation-regulation.html#europe)**
- **[Australia](http://www8.hp.com/us/en/hp-information/accessibility-aging/legislation-regulation.html#australia)**
- [Koko maailma](http://www8.hp.com/us/en/hp-information/accessibility-aging/legislation-regulation.html#worldwide)

# **Hyödyllisiä esteettömyyteen liittyviä resursseja ja linkkejä**

Seuraavat organisaatiot voivat tarjota hyödyllisiä tietoja vammaisuudesta ja iästä johtuvista rajoituksista.

### **Organisaatiot**

- American Association of People with Disabilities (AAPD)
- The Association of Assistive Technology Act Programs (ATAP)
- Hearing Loss Association of America (HLAA)
- Information Technology Technical Assistance and Training Center (ITTATC)
- **Lighthouse International**
- **National Association of the Deaf**
- **National Federation of the Blind**
- Rehabilitation Engineering & Assistive Technology Society of North America (RESNA)
- Telecommunications for the Deaf and Hard of Hearing, Inc. (TDI)
- W3C:n Web Accessibility Initiative -hanke (WAI)

### **Koulutusinstituutiot**

- Kalifornian osavaltionyliopisto, Northridge, Center on Disabilities (CSUN)
- Wisconsinin yliopisto Madison, Trace Center
- Minnesotan yliopisto, Computer Accommodations Program

### **Muita esteettömyyteen liittyviä resursseja**

- ADA (Americans with Disabilities Act) Technical Assistance Program
- Kansainvälisen työjärjestön (ILO) Global Business and Disability -verkosto
- **EnableMart**
- **European Disability Forum**

**HUOMAUTUS:** Tämä ei ole täydellinen luettelo. Organisaatiot on merkitty luetteloon vain tiedottamistarkoitusta varten. HP ei ole vastuussa tiedoista tai kontakteista, joita Internetissä on saatavilla. Maininta tällä sivulla ei ilmaise HP:n hyväksyntää.

- <span id="page-43-0"></span>**Job Accommodation Network**
- Microsoft Enable

### **HP-linkit**

[Yhteydenottolomakkeemme](https://h41268.www4.hp.com/live/index.aspx?qid=11387)

[HP:n turvallisen ja mukavan työympäristön opas](http://www8.hp.com/us/en/hp-information/ergo/index.html)

[HP:n myynti julkisella sektorilla](https://government.hp.com/)

## **Yhteyden ottaminen tukeen**

**W** HUOMAUTUS: Tukea on saatavilla vain englanniksi.

- Kuurot tai kuulovammaiset asiakkaat, joilla on kysyttävää HP-tuotteiden teknisestä tuesta tai esteettömyydestä:
	- Soita TRS:n, VRS:n tai WebCapTelin avulla numeroon (877) 656 7058. Palvelu on saatavilla maanantaista perjantaihin kello 06–21 (Mountain Time).
- Asiakkaat, joilla on muita vammoja tai iästä johtuvia rajoituksia ja joilla on kysyttävää HP-tuotteiden teknisestä tuesta tai esteettömyydestä, voivat valita jonkin seuraavista vaihtoehdoista:
	- Soita numeroon (888) 259 5707. Palvelu on saatavilla maanantaista perjantaihin kello 06–21 (Mountain Time).
	- Täytä ja lähetä [yhteydenottolomakkeemme, joka on suunnattu vammaisille ja henkilöille, joilla on](https://h41268.www4.hp.com/live/index.aspx?qid=11387) [iästä johtuvia rajoituksia.](https://h41268.www4.hp.com/live/index.aspx?qid=11387)